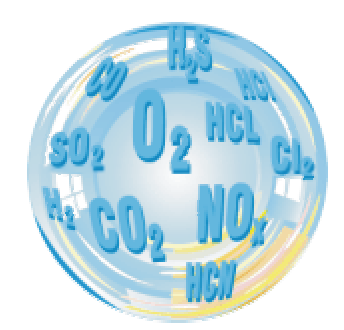

# **FLUE GAS ANALYSER GA-40T plus**

# **Operating manual**

**11/2000** 

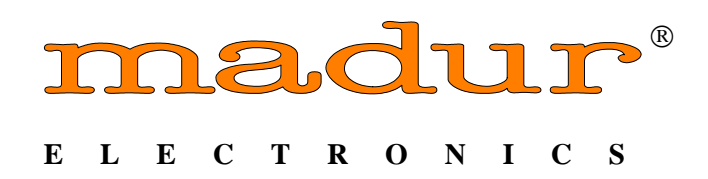

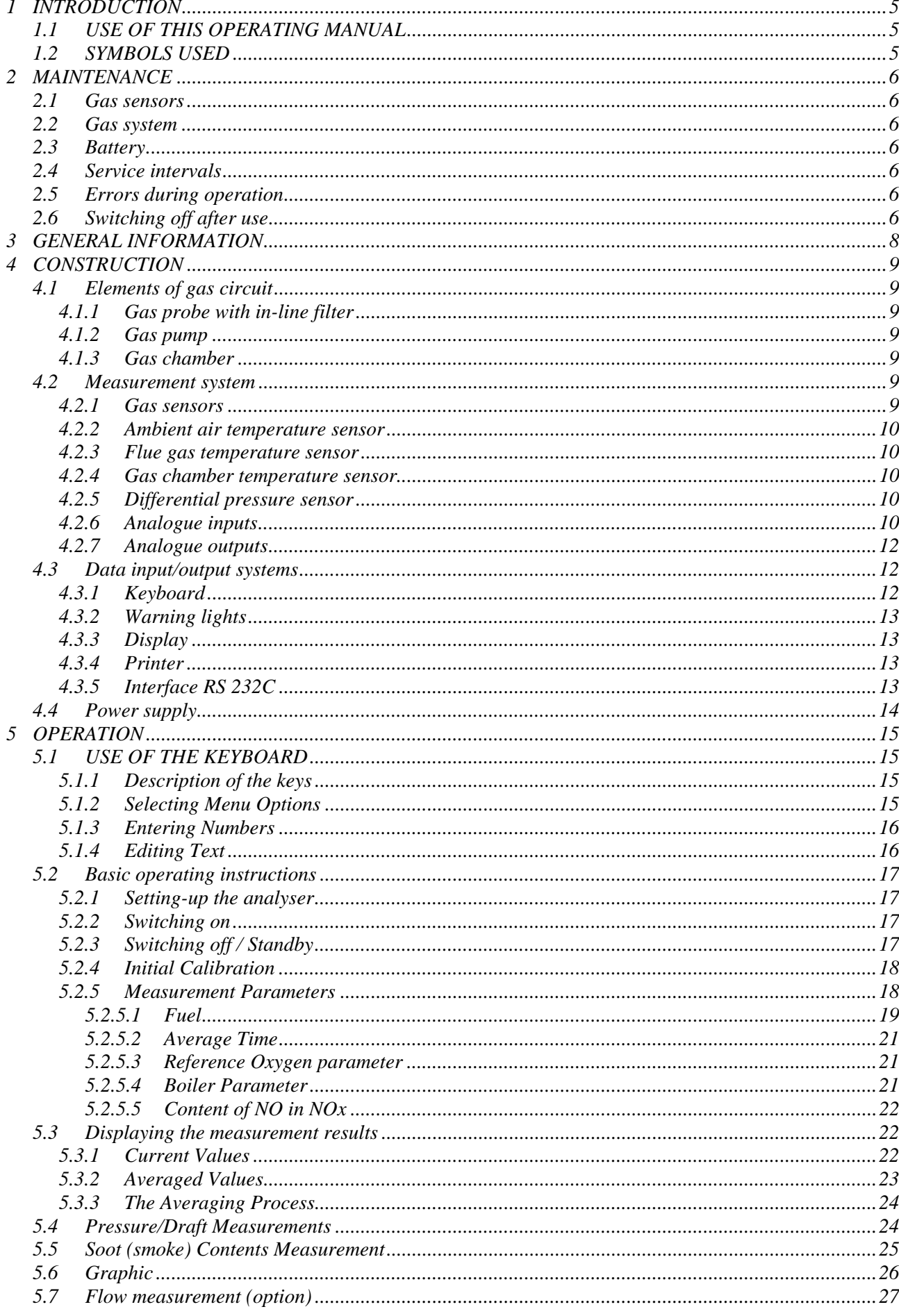

**CONTENTS** 

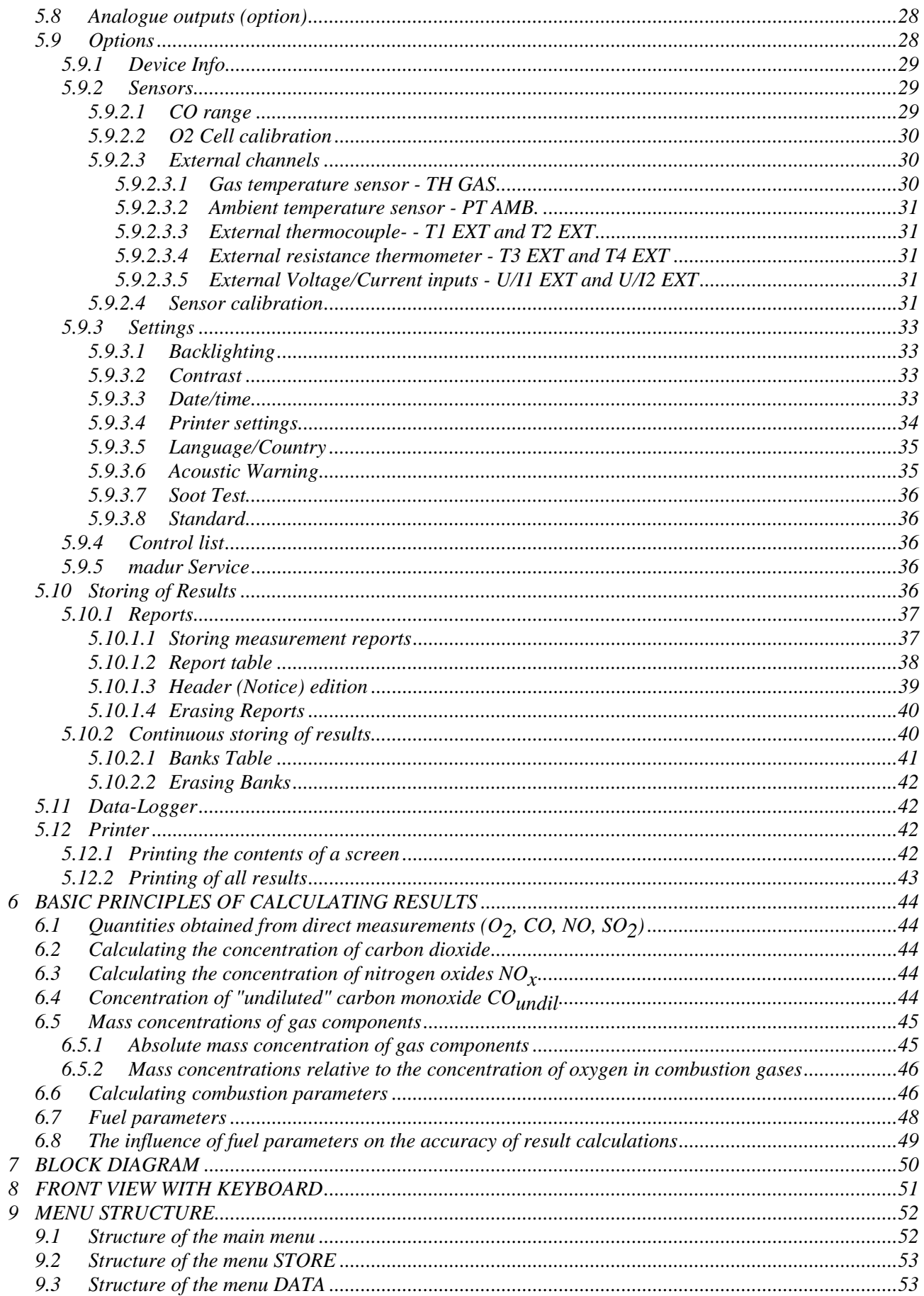

### **1 INTRODUCTION**

Congratulations on your purchase of the microprocessor-controlled flue gas analyser

### **GA-40 T** *plus*

It is a high quality instrument produced using the latest technical discoveries. The **GA-40 T** *plus* is easy to use. You also have the possibility of using the extra capabilities of this analyser, of examining measurement results, checking service intervals and many others. Please read the operating manual carefully. It contains valuable tips and information for problem-free operation. Regular maintenance will help to keep your analyser ready for use at all times.

### **1.1 USE OF THIS OPERATING MANUAL**

Keep this manual with the analyser **GA-40 T** *plus,* and take it with you when carrying out measurements. Here is a short description of the sections of this manual.

### **2 MAINTENANCE**

This section contains important information designed to keep your analyser working and to save you time and trouble.

#### **3 GENERAL INFORMATION**

This describes the most important characteristics of your new analyser.

#### **4 CONSTRUCTION**

A knowledge of the hardware of the analyser will help you to use the instrument correctly and to avoid unnecessary down-time.

#### **6 OPERATION**

This section explains the use of the analyser with detailed descriptions of the various functions. It is important to read the sections 6.1 and 5.2 first. The other sections can be read as and when required.

#### **6 BASIC PRINCIPLES OF CALCULATING RESULTS**

Here you will find all the necessary theory and formulas used in the calculations carried out by your analyser

### **1.2 SYMBOLS USED**

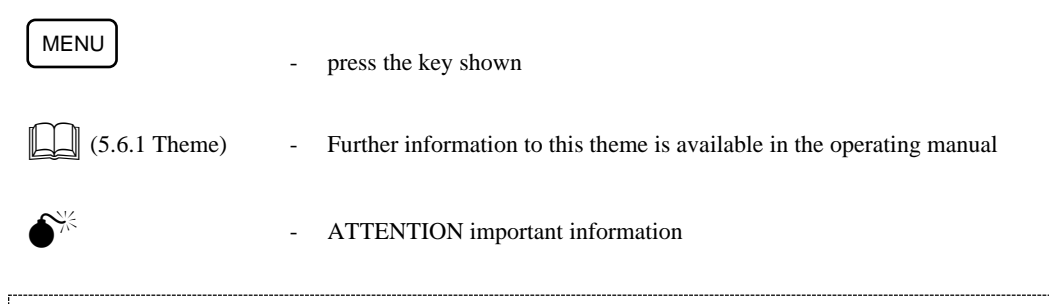

Information or instructions marked so can be skipped if not immediately needed.

### **2 MAINTENANCE**

### **2.1 Gas sensors**

The following points are important for maximising the operational life of the cells and achieving measurements without errors:

- $\Box$  do not exceed the rated concentration:
- $\Box$  all the gas cells may react unpredictably to the presence of substances which are not usually found in flue gases. For this reason, the analyser may not be cleaned with chemical solvents. If organic solvents enter the gas chamber, the cells may become unstable or even suffer permanent damage;
- $\Box$  some cells require the presence of a bias voltage when not in use. Do not allow the battery to become fully discharged;
- $\Box$  do not switch the analyser off before the system is purged of remaining flue gas;
- $\Box$  store the analyser in a cool place to reduce the ageing of the cells.

### **2.2 Gas system**

The gas system of the analyser is protected by a heated filter. The filter element will become dirty with use and should be changed when necessary. The water vapour present in the flue gases condenses in the cooler of the dryer and is pumped out automatically.

### **2.3 Battery**

The rechargeable battery used in the analyser is maintenance-free. An acoustic warning signal is given when the voltage drops below 11 V. The **GA-40 T** *plus* will switch off automatically if the voltage drops below 10.5 V. The analyser will operate for about 5 hours from the battery.

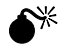

### $\mathbb{R}^*$  Some parts of the analyser draw current even when the device is switched off. **If the analyser is not being used then the battery should be charged fully at least once a month.**

### **2.4 Service intervals**

The parameters of the electrochemical cells change with time, and therefore it is necessary to carry out a service periodically. This service should include re-calibration of the gas sensors using test gases. The recommended service interval is 800 operating hours or 6 months, whichever comes first. The analyser is fitted with an operating hour counter and automatically shows when a service is necessary.

The operating time and the number of hours until the next service are shown in SERVICE/DEVICE INFO.

### **2.5 Errors during operation**

The analyser checks all circuitry continuously. Should an error become evident, then this is signalled acoustically and by the message "ERROR" on the screen. The error can be found shown on the screen OPTIONS/SERVICE/CONTROL LIST.

### **2.6 Switching off after use**

The operating life of the electrochemical cells is dependent on the usage of the instrument. The wear and tear on the cells is greater when the cell is exposed to the gas for longer or the concentration is higher. The gas cell is hence "used up" during measurements.

**For this reason, the analyser should not be switched off until all the gas tubing has been completely cleared of flue gases and the gas cells have been purged with fresh air for several minutes.** 

The **GA-40 T** *plus* will not normally allow the instrument to be switched off if there are still traces of flue gas in the system. The analyser will continue to operate until the signals from the gas cells are nearly zero. This activity is shown by the message "VENTILATION REMOVE PROBE FROM FLUE".

The [*OFF*] key must be pressed twice to switch the instrument off completely. Pressing the key once will put the analyser in the standby mode and the instrument will remain in this mode until it is activated again by pressing "C" or switched off completely.

 $\bullet^*$  Certain conditions, such as strong electro-magnetic fields can cause the **analyser to become "hung-up". The only solution to this problem is to switch the instrument off. It is, however, possible that the analyser will no longer react to the keyboard and can not be switched off.** 

> **Pressing the [OFF] key for a period of about three seconds will always switch the analyser off.**

### **3 GENERAL INFORMATION**

The **GA-40 T** *plus* is a multi-functional flue gas analyser. Electrochemical sensors are used for the measurement of gas concentration. The instrument can be fitted with between 3 and 6 of these sensors. All analysers are fitted with  $O_2$ , CO and NO sensors, further gas cells must be chosen when the instrument is ordered.

The following description is based on an analyser containing 3 cells, the third one being an NO sensor.

- $\Box$  Oxygen, O<sub>2</sub>
- $\Box$  Carbon monoxide CO
- $\Box$  Nitric oxide NO
- $\Box$  Carbon dioxide CO<sub>2</sub>
- $\Box$  Nitrogen oxides NO<sub>x</sub>

The first three gases  $(O_2, CO, NO)$  are measured directly using the electrochemical cells. The remaining components are calculated. The concentrations of oxygen and carbon dioxide are shown in percent. The concentrations of the remaining gases is shown as follows:

- $\Box$  volume concentration in [ppm]
- $\Box$  absolute mass concentration in [mg/m<sup>3</sup>]
- $\Box$  mass concentration relative to the oxygen content in [mg/m<sup>3</sup>]
- $\Box$  mass concentration relative to the energy output in [mg/MJ]

In addition, the air inlet or ambient temperature and flue gas temperature are measured. Using the measured temperatures, gas concentrations and the known fuel parameters the analyser calculates a variety of combustion parameters such as Stack Loss - SL, Efficiency - η, Excess Air - λ, Loss through Incomplete Combustion - IL.

The **GA-40 T** *plus* also measures differential pressure.. This can be used to measure the draught or pressure in the flue gas channel and, using an appropriate Pitot tube, the flow velocity of the gases. The instrument is also equipped for the soot test according to Bacharach.

The analyser is also fitted as a 6 channel data logger, capable of measuring two voltages or current channels together with four temperatures using a variety of thermocouples and thermoresistors.

The instrument can be used at as broad range of ambient temperatures  $(0 - 50^{\circ}C)$ . It is fitted with a rechargeable battery making it independent of the mains power supply.

Hence, the **GA-40 T** *plus* is ideally suited for all those involved in the construction, maintenance and adjusting of heating systems.

The keyboard of the instrument can be wiped clean if necessary.

**The GA-40 T** *plus* is controlled by a microprocessor. The easy-to-read LCD display, the comprehensive keyboard and the built-in printer allow the operator to communicate with the instrument easily and to document the measurements on the spot. The EEPROM memory used in the **GA-40 T** *plus* allows large quantities of data to be stored without fear of data loss should the instrument be switched off or should the battery be accidentally run down. The **GA-40 T** *plus* comes complete with programmed data for the 16 most common fuels. A further 10 fuels can be programmed by the operator to cover all eventualities.

The RS232C interface fitted to the **GA-40 T** *plus* allows all stored data to be read for later treatment or the instrument can be used on-line with the computer.

### **4 CONSTRUCTION**

The picture on page 50 shows a block diagram of the **GA-40 T** *plus*. Here is a description of the individual components.

### **4.1 Elements of gas circuit**

#### **4.1.1 Gas probe with in-line filter**

The flue gas is sampled with the probe pipe (typical lengths: 150 mm, 300 mm, 750 mm and 1500 mm) and drawn through the heated filter. This filter removes the solid material and dust from the flue gas and, due to the heating, ensures that the water vapour does not condense on the filter. The flter maintains the flue gas temperatureabove 95 °C. The clean gases are then passed through the heated hose into the cooler block. The heated hose is likewise designed to prevent condensation in the flue gases.

The cooler of the dryer condenses the water vapour in the flue gases and it is automatically removed by a peristaltic pump. The dry flue gases pass through a three way valve and the membrane pump, after whichthe gas stream is split, with part going to the  $O_2$ , NO and optional sensors, and the other part going through a non-return valve to the CO sensor.

The gas chamber has been designed to ensure that an over-range of the CO sensor will not lead to an interruption of the measurements carried out by the other sensors. The automatic operation of the purging pump will only flush the CO sensor with fresh air.

#### **4.1.2 Gas pump**

The internal gas pump draws the gas into the **GA-40 T** *plus* and passes it through the gas chambers. The selfcleaning pump is a high quality item and is known to be extremely reliable.

The gas cells operate best with a flow rate of 90 l/h, which is set at the factory and compensates automatically for flow restrictions or changes in battery voltage.

#### **4.1.3 Gas chamber**

The gas chamber is fitted with between three and six gas sensors. Oxygen, carbon monoxide and nitric oxide sensors are fitted as standard equipment. The other cells are chosen when the instrument is ordered. The gas chamber of the **GA-40 T** *plus* system is characterised by minimal dead capacity, which leads to low inertia of the analyser indications. In addition to the gas sensors, there is a temperature sensor placed in the chamber for temperature compensation of the sensors.

#### **4.2 Measurement system**

#### **4.2.1 Gas sensors**

The oxygen concentration is measured using an electrochemical cell. The sensor signal is directly proportional to the oxygen volume concentration. The oxygen sensor needs no calibration with standard gases - it is fully calibrated during the initial calibration when a point corresponding with the contents of oxygen in clean air (20.95%) is determined.

The toxic gases are also measured using electrochemical cells

Table 1 presents all the gas sensors available. Any of them can be used in **GA-40 T** *plus* system.

To guarantee long-lasting, trouble-free function of electrochemical sensors the following points are important:

- $\Box$  the stated maximum measuring range of the sensor should not be exceeded.
- $\Box$  all the gas sensors can react unpredictably to certain chemicals which are not typical for combustion gas composition. For this reason, it is absolutely forbidden to wash the parts of the gas line with chemical s o l v e n t s . The vapours from such solvents can get inside the gas chamber and result in destabilisation or even permanent damage of the gas sensors.
- $\Box$  the gas sensors are working even when the analyser is switched off so the battery should never be disconnected or completely discharged.
- $\Box$  the analyser should not be switched off before all the flue gases have been removed from the analyser gas circuit.
- $\Box$  the sensor chamber must be kept dry.
- $\Box$  the switched off analyser should be kept in a cool place, which increases the lifetime of the gas sensors.

| Gas             | <b>Cell type</b> | <b>Range</b> [ppm] |
|-----------------|------------------|--------------------|
| O <sub>2</sub>  | 2FO              | $0 - 20.9 %$       |
| CO              | A3E/D            | $0 - 4000$         |
| CO              | 3F/D             | $0 - 20000$        |
| CO              | 3M/F             | $0 - 10 %$         |
| NO              | 3NF/F            | $0 - 5000$         |
| NO2             | 3 <sub>ND</sub>  | $0 - 1000$         |
| SO <sub>2</sub> | 3SF              | $0 - 5000$         |
| H2S             | 3H               | $0 - 1000$         |
| H2              | 3HYT             | $0 - 2000$         |
| <b>HxCy</b>     | <b>PELLISTOR</b> | $0 - 3 %$          |
| CO2             | IR               | $0 - 50 %$         |

**Tab. 1 Available measuring cells and ranges** 

#### **4.2.2 Ambient air temperature sensor**

The ambient temperature is measured by the analyser for use in some of the calculations carried out, such as Stack Loss. This can be carried out either by the temperature compensation sensor built into the plug of the probe holder (INT) or the external connector T3 (EXT). The temperature sensor is chosen under the suboption *OPTIONS / SENSORS / ANALOGUE INPUTS*.

#### **4.2.3 Flue gas temperature sensor**

Flue gas temperature sensor is situated in the gas probe pipe and plugged into *PROBE* socket on the front panel of the analyser. This sensor is a NiCr-Ni thermocouple in the standard probe version. The range of such a thermocouple is 50-800<sup>o</sup>C in the standard version  $(1100^{\circ}$ C available optionally). A special gas probe with PtRh-Pt thermocouple can also be used, with a range up to 1600°C. Proper flue gas temperature measurement is the most important factor for correct calculation of the chimney loss and other heat engineering results.

#### **4.2.4 Gas chamber temperature sensor**

To compensate for temperature drift of the gas cells, the temperature of the gas chamber is constantly monitored.

#### **4.2.5 Differential pressure sensor**

**The GA-40 T** *plus*is fitted with a precise semiconductor differential pressure sensor. Stubs marked *+/- PRESSURE* situated on the left side of the front panel are used to measure pressure. Negative pressure in flue gas channel (chimney draught) can be measured with the one stub only; differential pressure measurement is possible using both stubs. The measuring range of the pressure sensor is +/-50 hPa. This sensor can also be used for measurement of the flow rate in the stack.

#### **4.2.6 Analogue inputs**

The six analogue inputs installed can be used to measure voltage or current on two channels (U/I1 and U/I2), temperature using thermocouples (T1 EXT and T2 EXT) and temperature using thermistors (T3 EXT and T4 EXT). The values measured can be viewed on the screen or stored in the EEPROM memory.

Tables 2 and 3 show the technical data for the analogue inputs.

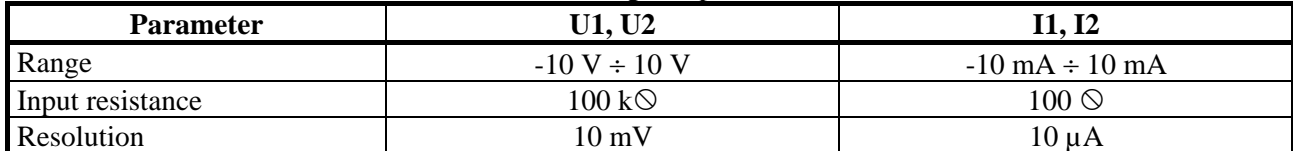

#### **Tab. 2 Parameters for current and voltage channels**

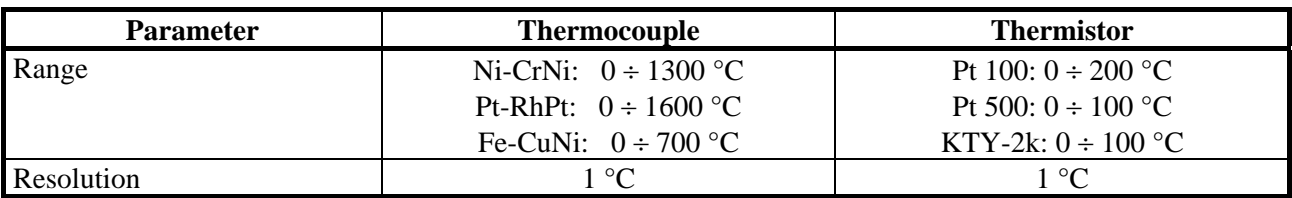

#### **Tab. 3 Parameters for temperature channels**

The analogue inputs are connected to the sockets U/I1, U/I2, TEMP1 and TEMP2 on the front of the analyser. Table  $\overrightarrow{4}$  shows the use of the pins in the sockets (seen from the socket side).

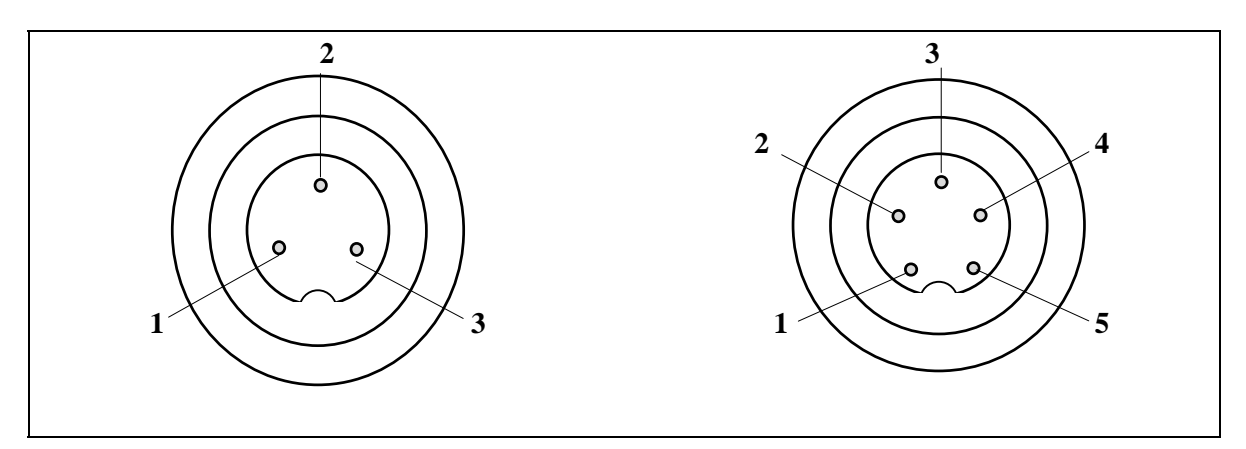

**Picture 2 Socket for analogue inputs/outputs** 

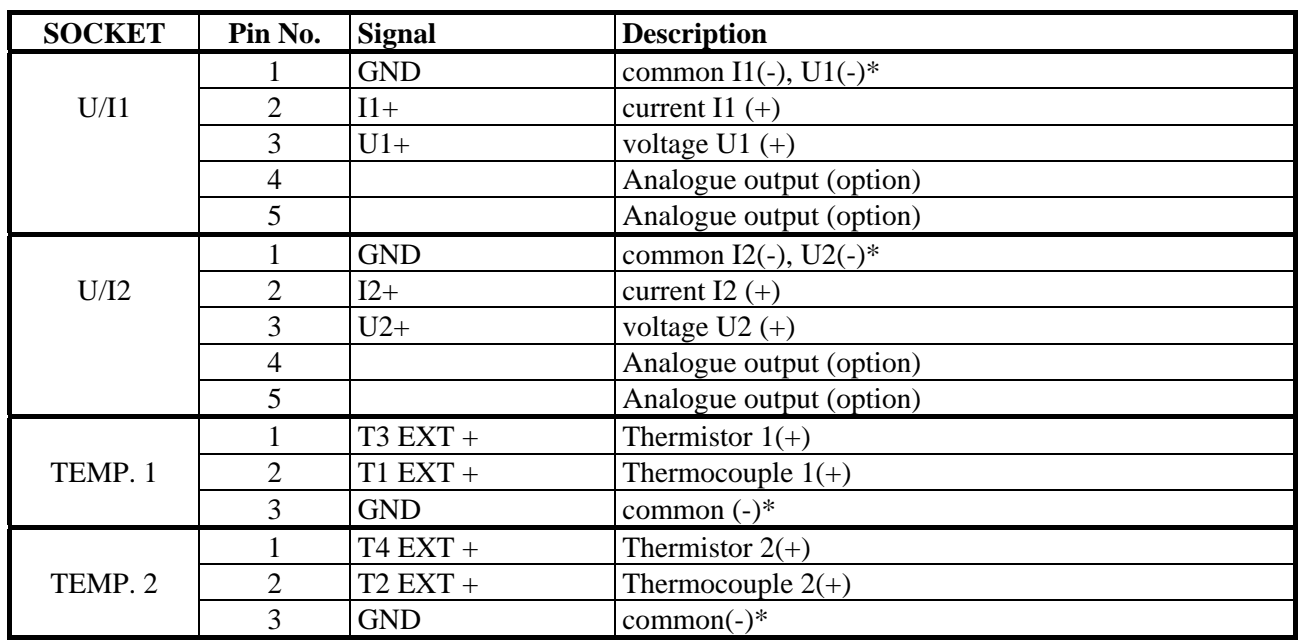

\* - The negative sides are all connected to ground

#### **Tab. 4 Connections to analogue inputs**

#### **4.2.7 Analogue outputs**

This function is not part of the standard instrument

### **4.3 Data input/output systems**

### **4.3.1 Keyboard**

 A film keyboard is used in the **GA-40 T** *plus* analyser which is durable, washable and highly resistant to external agents. The keys are modern membrane keys with perceptible stroke.

Each press of a key is accompanied by an acoustic signal. The keyboard is shown in picture B (page 51) and consists of the following elements:

**HEATED LINE** - Socket for electrical connection to the heated hose

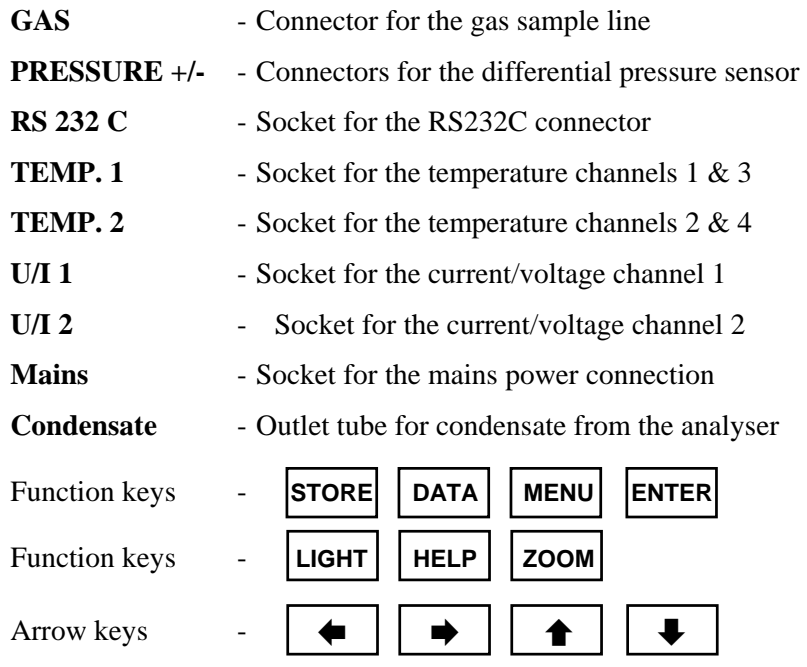

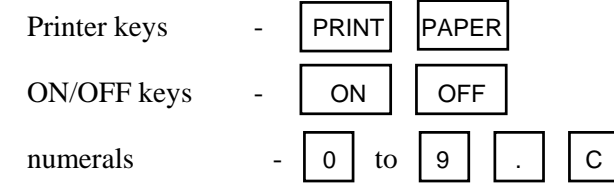

#### **4.3.2 Warning lights**

The warning LED's above the keyboard inform the user about the state of the most important sections of the analyser. If the instrument is working correctly then only the lights READY and CHARGING should be lit. The meaning of the individual lights:

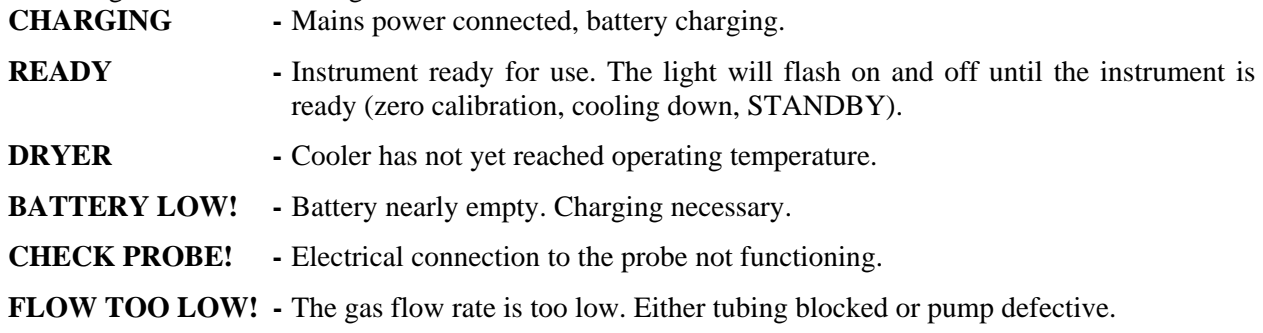

### **4.3.3 Display**

The GA-40 T *plus* has a LCD display with graphic capabilities. To improve the read-out quality, contrast regulation for the display and backlighting are used. Measurement results, calculation results, diagrams, text information, menu options and others appear on the display.

### **4.3.4 Printer**

The **GA-40 T** *plus* is fitted with an EPSON dot matrix printer capable of printing the data as graphic or in the form of tables. All the screens seen on the analyser may be printed.

Printing speed is about 2.5 lines per second. The printer uses normal paper, 57 mm wide.

#### **4.3.5 Interface RS 232C**

The **GA-40 T** *plus* is fitted with a serial RS232C interface. The socket is mounted on the front of the instrument and marked RS232C. The interface allows the **GA-40 T** *plus* to communicate with a PC and the software WINFGA is available for carrying out extensive analysis of the stored results.

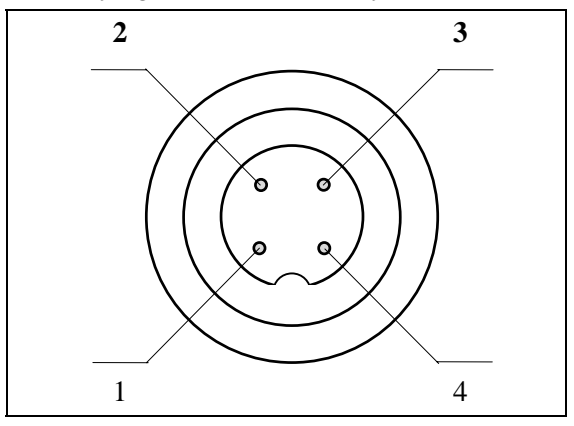

**Picture 3 RS 232 socket** 

Picture 3 shows the pins of the interface socket seen from the front. Table 5 shows the connections to the socket.

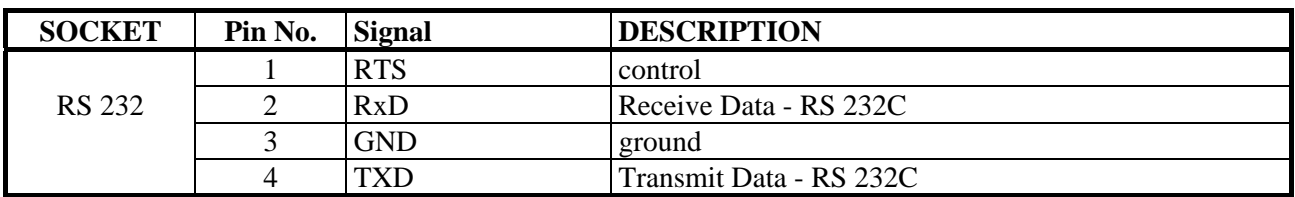

#### **Tab. 5 RS232** connections

Picture 4 shows the correct connection between the **GA-40 T** *plus* and a PC.

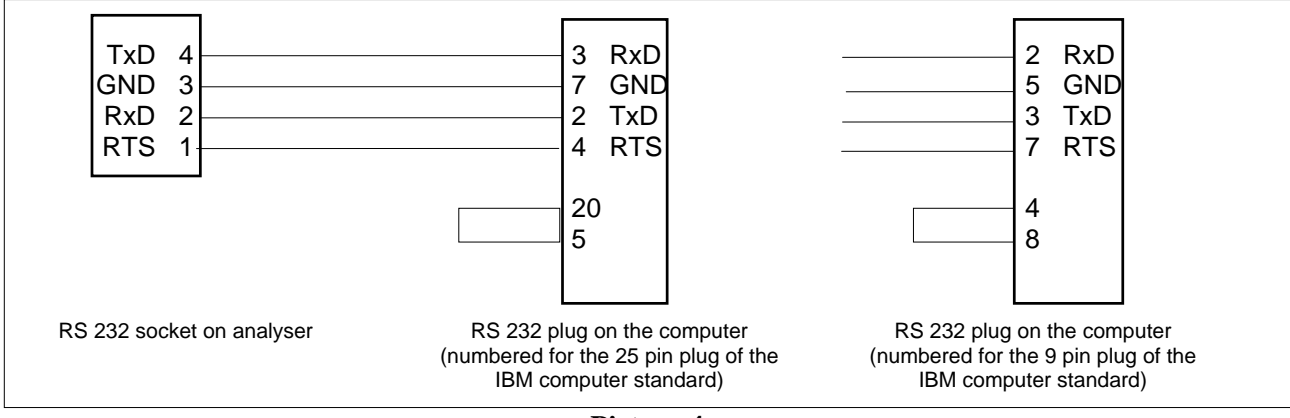

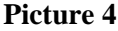

### **4.4 Power supply**

The analyser **GA-40 T** *plus* can be used powered by the internal battery or connected to the mains. The battery will only operate the basic analyser, the following parts will only work when the instrument is connected to the mains.

- Heated filter,
- Heated hose,
- Gas dryer,
- Heated probe holder (for soot test).

The socket for the mains cable is on the left side of the keyboard. It is not advisable to connect or disconnect the mains supply whilst the analyser is in use. The analyser automatically switches to battery operation if the mains supply is interrupted.

The maintenance-free battery has a capacity of 2.6 Ah/12 V.

If the battery voltage drops below a set level, the analyser will give an acoustic signal and the warning light will illuminate. If the battery voltage continues to drop, then the analyser will switch off automatically after about 15 minutes to prevent damage to the battery.

The battery is charged by connecting the analyser to the mains, regardless of whether the instrument is switched on or off. The battery voltage can be seen on the screen during the initial calibration phase, and at other times can be found under OPTIONS/DEVICE INFO.

### **5 OPERATION**

### **5.1 USE OF THE KEYBOARD**

### **5.1.1 Description of the keys**

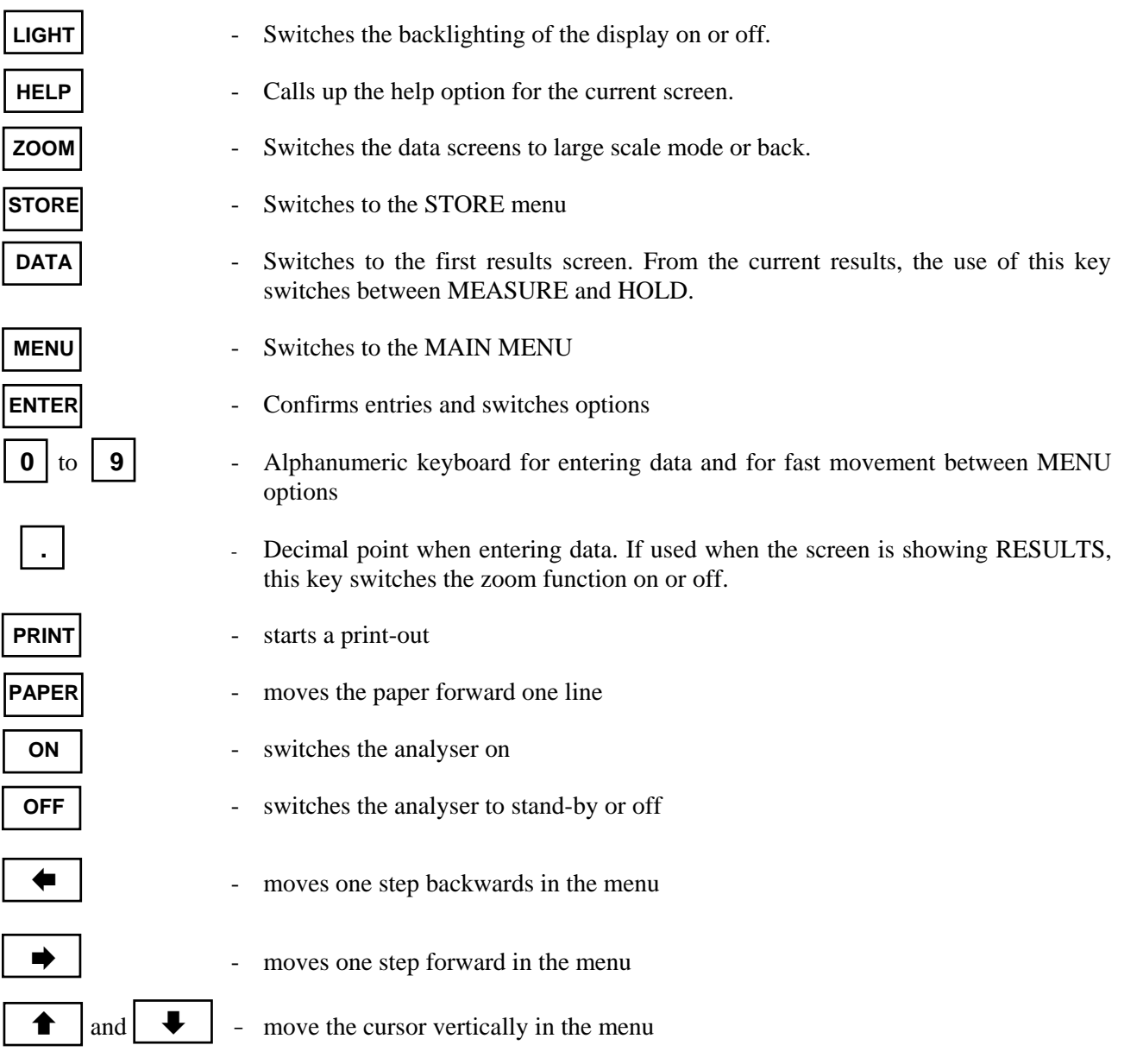

### **5.1.2 Selecting Menu Options**

The menu structure is shown at the end of the manual. The various displayed menus are leading the user through the structure.

The following picture shows an imaginary screen, which explains the different types of existing lines.

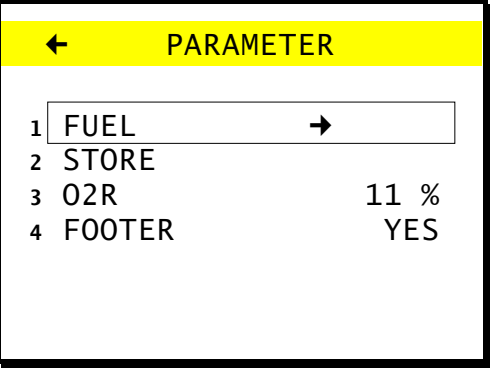

Title line

Option line Command line Data line **Switch line** 

Here is an explanation of the movement between the various menu options:

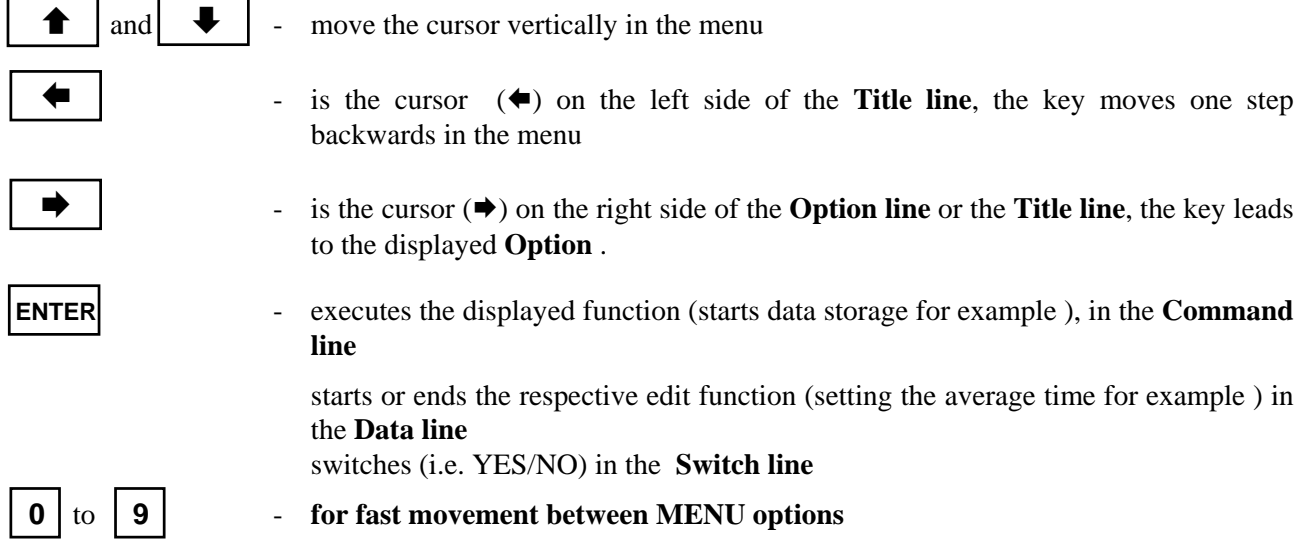

If a displayed line carries a function, then there will be a number (1 to 8) on the left side of the line. Press the number of the option you want to select, and the cursor (beam) will "jump" to the selected line and open the option. If number 4 is pressed in the above demo screen the beam would move to *FOOTER*.

### **5.1.3 Entering Numbers**

Numbers are edited as follows:

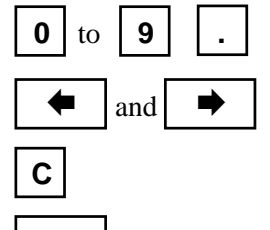

- **0** to **9 .** . <br>**1 .** digital keys enter corresponding numbers
	- and  $\rightarrow$   $\rightarrow$   $\rightarrow$  move the cursor within the line
- **C** erases whole number (zero on each position)

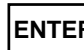

**ENTER** - Confirms and ends the entry

### **5.1.4 Editing Text**

Text is edited as follows:

• switches the keyboard into either digital or alphabetical mode. When in digital mode the cursor has a block form on the screen, in the alphabetical mode it has the shape of an underlining

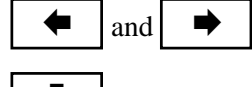

- $\vert$  and  $\vert \rightarrow \vert$  move the cursor within the text line
	- erases the whole text line

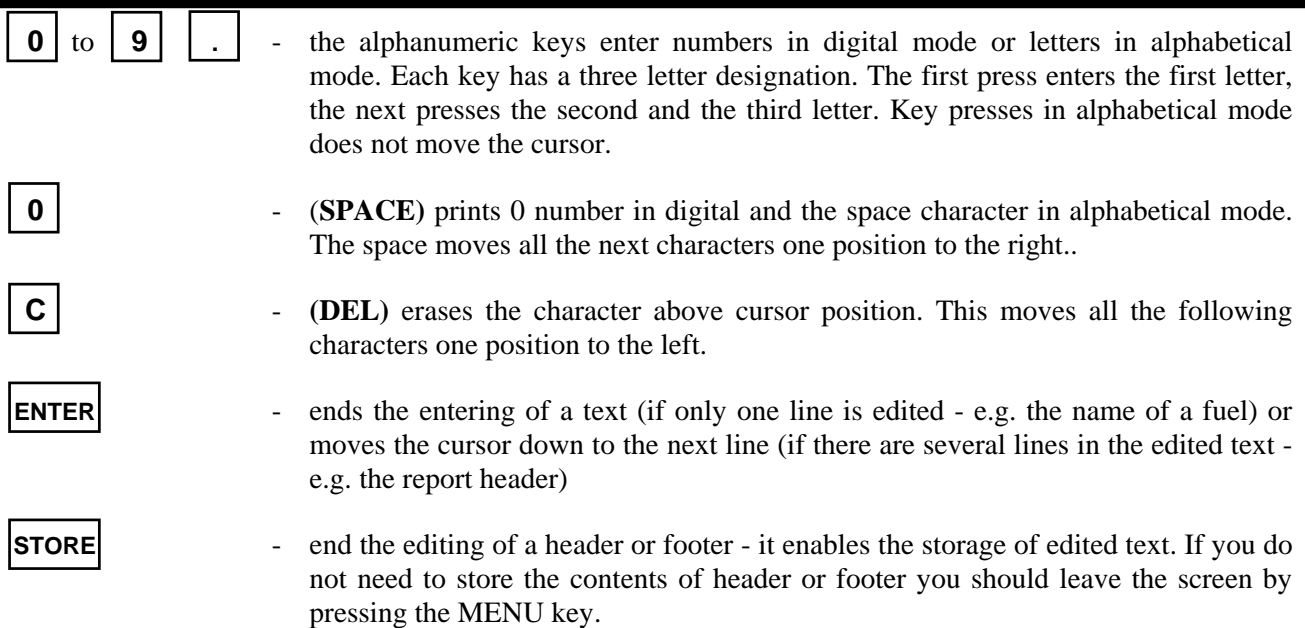

### **5.2 Basic operating instructions**

#### **5.2.1 Setting-up the analyser**

Connect the components of the analyser system

 $\Box$  Attach the hose to the connector GAS. The plug from the heated hose connects to the socket HEATED LINE.

 $\Box$  Ensure that the gas flow from the base of the analyser is free of obstructions.

If a soot test is to be carried out, then the folowing is also needed:

- $\Box$  heated probe holder
- $\Box$  soot filters
- $\Box$  soot comparison scale

#### **5.2.2 Switching on**

Before use, the condition of the analyser should be checked:

- $\Box$  Check the filter element. Clean or replace as necessary.
- $\Box$  Check the state of charge of the battery if the analyser is to be operated from the internal battery. This is carried out by switching on and reading the battery voltage or charge from the initial screen, or from the screen MENU/OPTIONS/DEVICE INFO.

#### **5.2.3 Switching off / Standby**

Pressing the key [*OFF*] once will switch the analyser to the *STANDBY* mode.

In *STANDBY* mode the power consumption is drastically reduced. Amongst others the pump and the backlight are switched off. Only the sensors remain supplied to be ready to operate immediately after the instrument is switched on again.

The analyser does not switch to *STANDBY* mode if [*OFF*] is pressed in case:

- $\Box$  the key is being pressed during initial calibration. In that case the instrument notes the action, but will switch to *STANDBY* only after the calibration is finished.
- $\Box$  the key is pressed while there is still a high gas concentration detected in the gas chamber. In this case the instrument will automatically switch to *FLOODING WITH AMBIENT AIR* mode and switch to *STANDBY* later on.

The following screen is shown in the *STANDBY* mode.

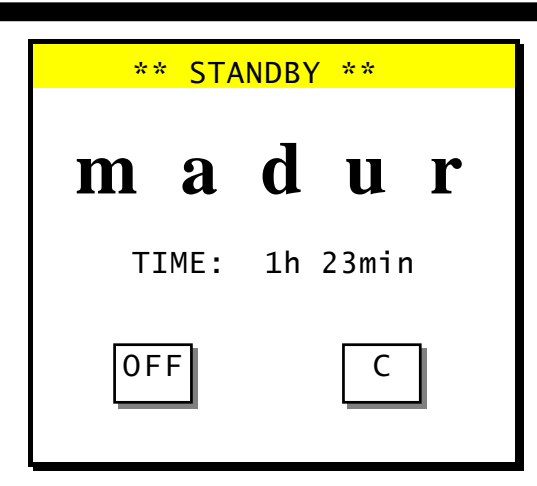

By pressing [*OFF*] the instrument can be switched off completely. If [*C*] is pressed the instrument switches ON again. Is the instrument in *STANDBY* mode for more than 8.5 hours it switches off automatically. It is highly recommended to carry out a calibration of the oxygen sensor when re-activating the instrument.

### **5.2.4 Initial Calibration**

After the instrument is switched on it carries out an initial calibration for 2 minutes.

Initial calibration is of basic importance for measurement correctness and it must not be interrupted before it is finished automatically.

During this time the oxygen sensor is calibrated to 20.95% using ambient air, and the other sensors (CO, NO,...) will be zeroed.

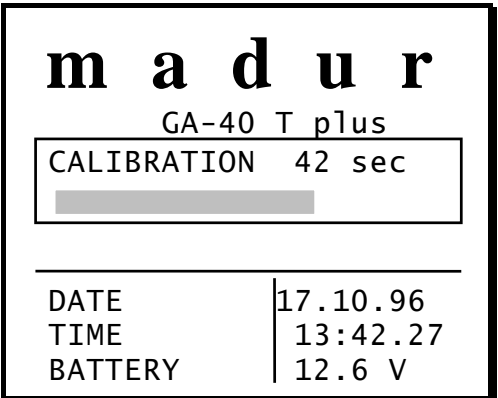

#### **5.2.5 Measurement Parameters**

Directly after the calibration is finished the option *PARAMETER* is displayed for control reasons or in case changes need to be carried. Usually the option is selected as follows:

**MENU** - selects the *MENU* screen

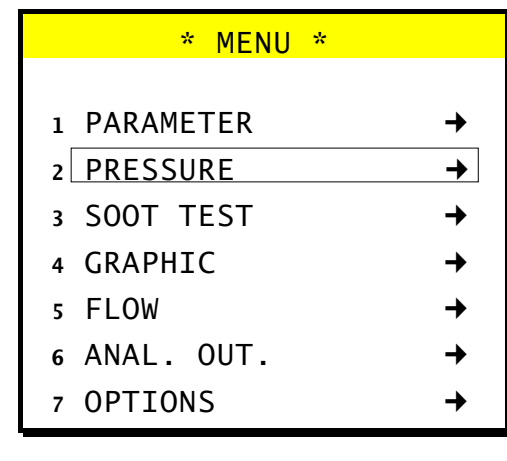

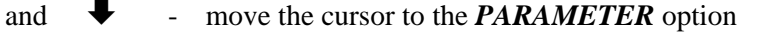

 $\rightarrow$   $\rightarrow$  select the option. The following screen will appear:

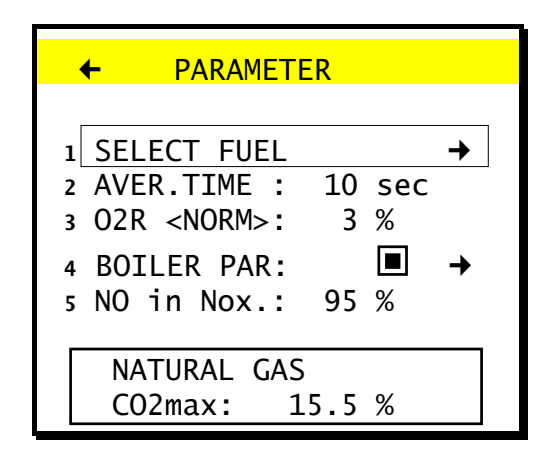

#### **5.2.5.1 Fuel**

This option enables the selection of a fuel (if necessary), or the programming of a customised fuel. From **PARAMETER** you move to the option as follows::

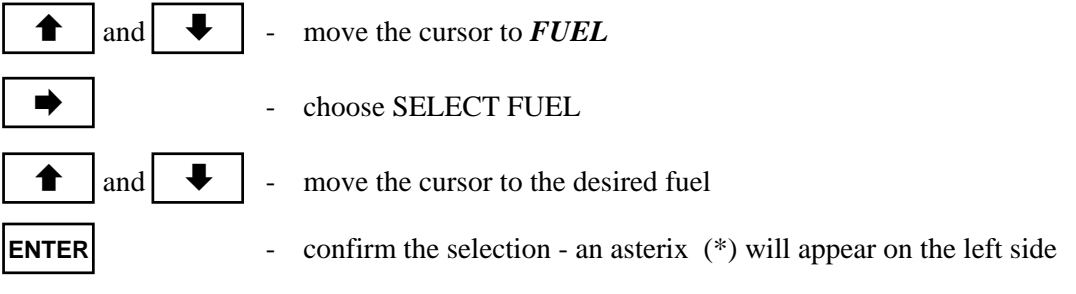

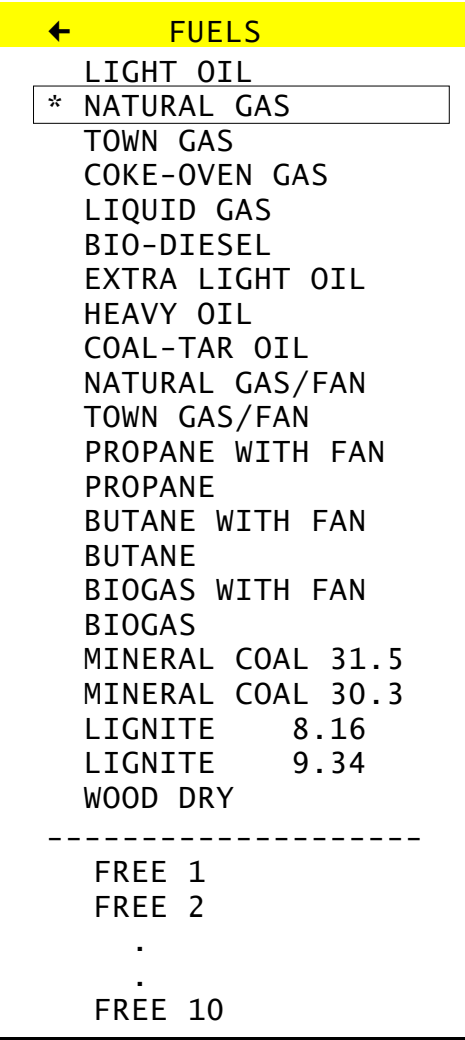

Each fuel of this screen is defined through various parameters. To view them proceed as follows:

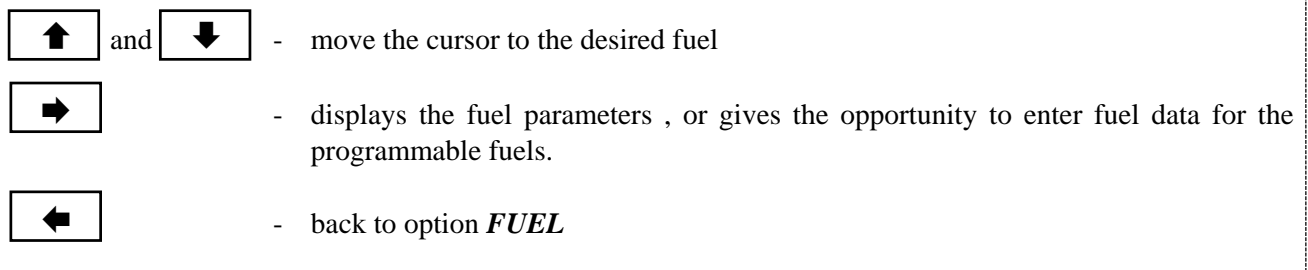

The following screen appears. The pre-programmed fuels can only be viewed. For the user definable fuels all parameters can be programmed.

The variables are as follows:

- $\Box$  *NAME* Name of the fuel
- $\Box$  *CO2max* the maximum concentration of CO<sub>2</sub> (for complete combustion, O<sub>2</sub>=0 %)
- $\Box$  *A1, B*-factors for Siegert's formula  $\Box$  (Sec. 6.7)
- $\Box$  *ALPHA* fuel specific parameter  $\Box$  (Sec. 6.7)
- $\Box$  *O*<sub>2</sub>*R* the reference oxygen
- $\Box$  *Vatr* volume of the flue gas at perfect combustion of the fuel
- $\Box$  *Hu* Heating value of the fuel
- $\Box$  *UNIT* unit in which the fuel is measured

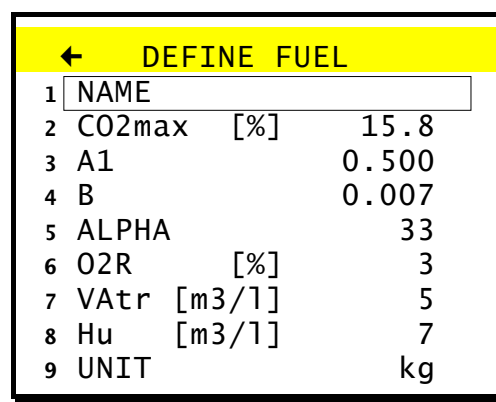

#### **5.2.5.2 Average Time**

To select the average time proceed as follows:

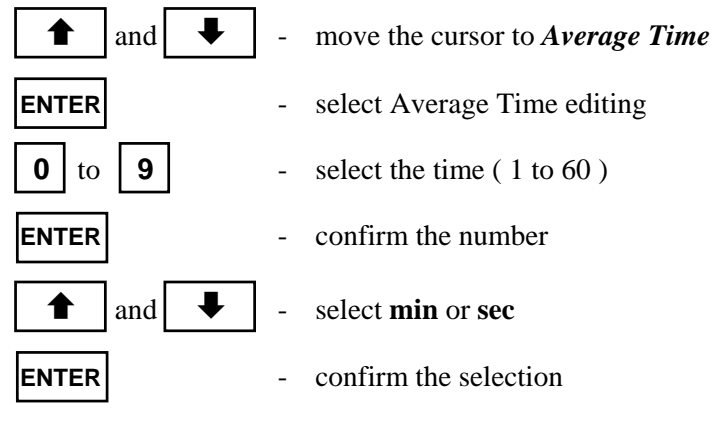

#### **5.2.5.3 Reference Oxygen parameter**

To select the reference oxygen proceed as follows:

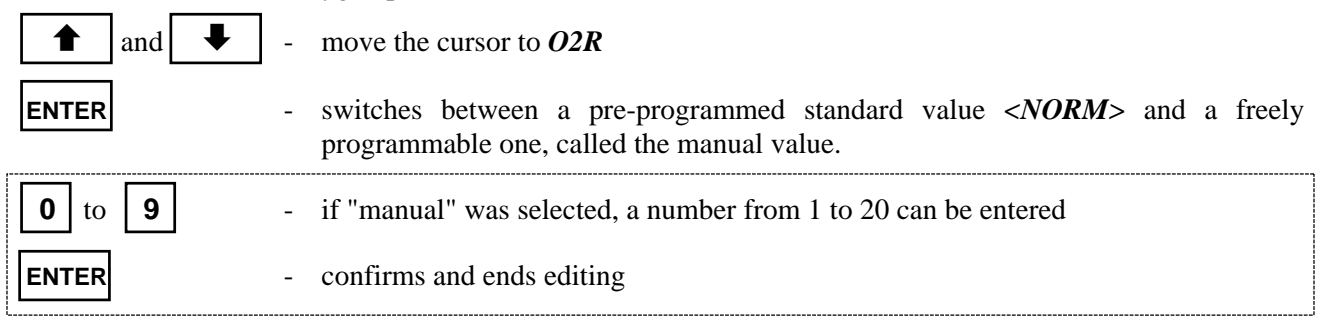

#### **5.2.5.4 Boiler Parameter**

This option enables the user to have the relevant boiler parameters printed on the Report printout for exact documentation.

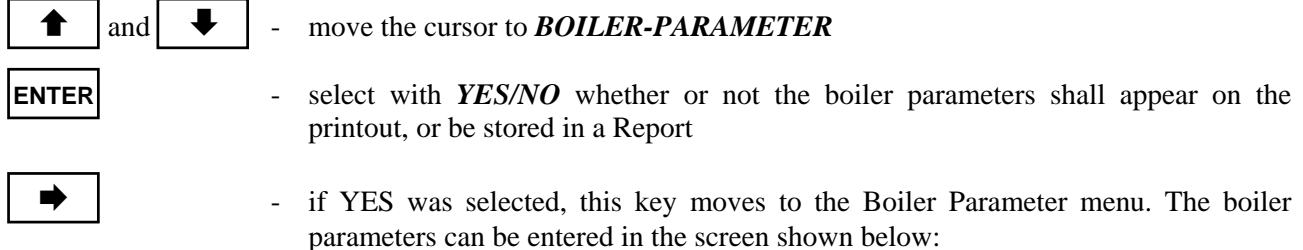

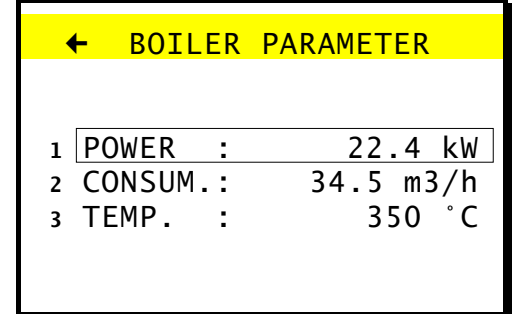

- $\Box$  Boiler Power shown in kW
- $\Box$  Boiler Consumption in m3/h or kg/h
- $\Box$  Boiler Temperature in  $^{\circ}C$

#### **5.2.5.5 Content of NO in NOx**

The expected content of NO in NOx is entered here in percent. The value is, according to experience, pre-set to 95%. Special applications may require different settings. For these applications the factor can be set in a range of 40 % to 100 %.

To change the calculation parameter proceed as shown below:

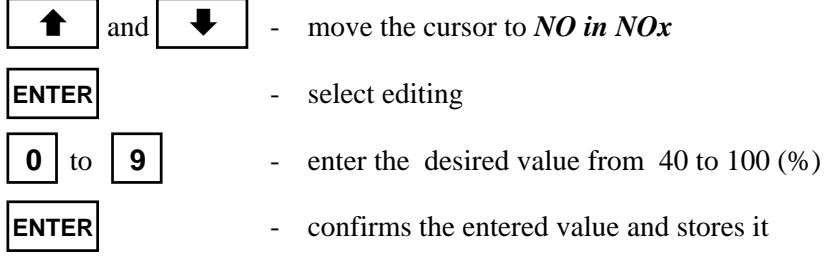

### **5.3 Displaying the measurement results**

Select the measurement screen by pressing *DATA.* The measurement results are displayed on three screens, either as Current Values or as Averaged Values.

### **5.3.1 Current Values**

**DATA** - select the first screen

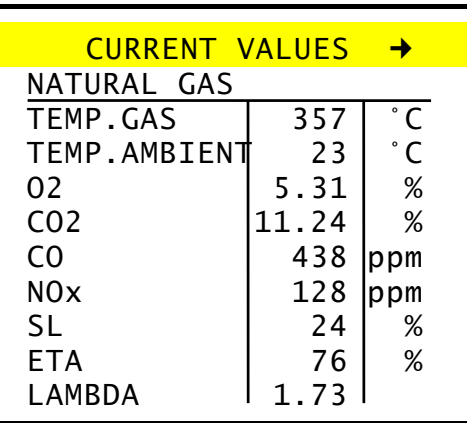

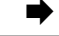

call the next screen

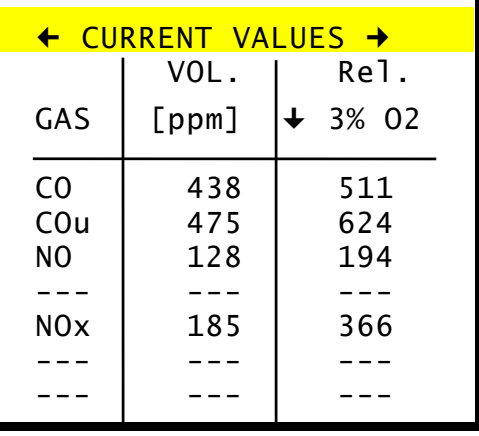

The third column contains one of four different calculations based on the measured volume concentrations. These are:

- $\Box$  *Rel. mg* mass concentration in [mg/m3], corrected for  $O_2R$
- $\Box$  *Rel. ppm* volume concentration in [ppm], corrected for  $O_2R$
- $\Box$  *Abs. mg/m3* absolute mass concentration in [mg/m3]

 $\Box$  *Emi. Mg/MJ* - Emission in [mg/MJ]

Choose the desired values as folows:

 $\parallel$  and  $\parallel$   $\parallel$   $\parallel$  - move to the appropriate calculation

switch between the screens

and  $\rightarrow$   $\rightarrow$   $\rightarrow$  moves backwards or forwards to one of the three screens

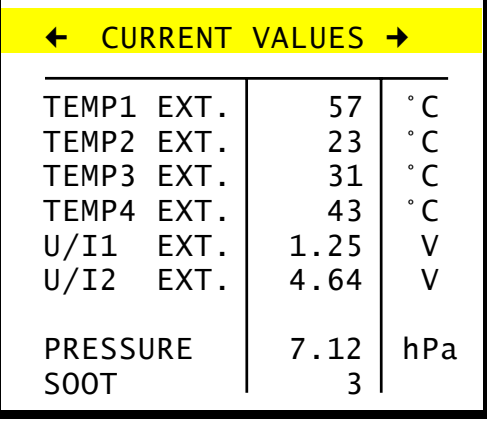

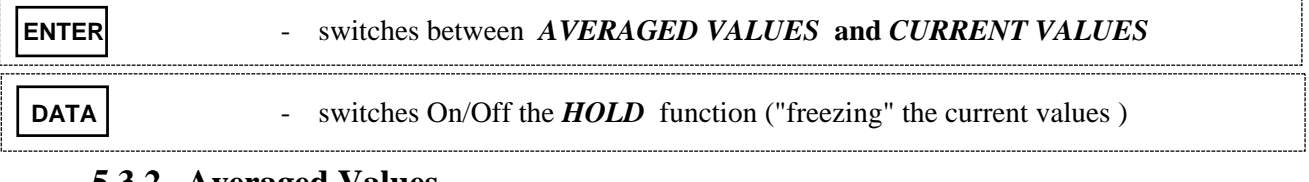

#### **5.3.2 Averaged Values**

 $\Box$  (Sec. 5.2.5.2) - select the desired averaging time

**DATA** - select the screen. The title line has to read *AVERAGED VALUES* 

and  $\rightarrow$   $\rightarrow$  backward or forward to select one of the three screens

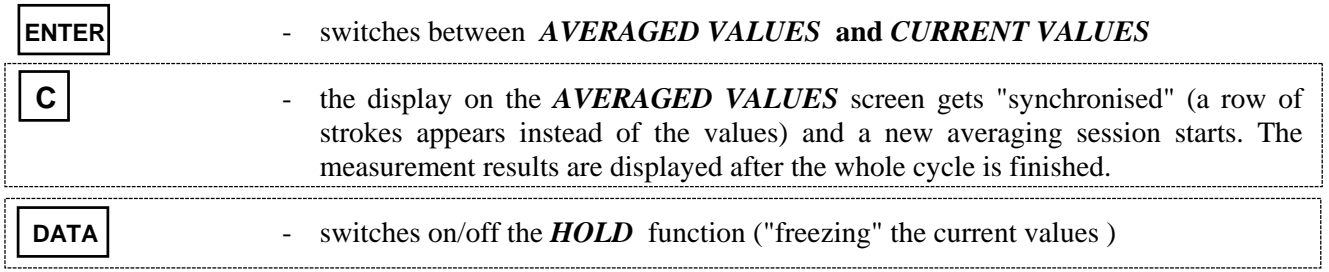

### $\hat{\mathbf{S}}^*$  If a continuous storage recording is taking place the analyser won't **synchronise the averaging process ( not to interfere with the continuity of storage )**

### **5.3.3 The Averaging Process**

The analyser is capable to display all results, measured or calculated, either as current value or as averaged value. The averaging time can be selected in a range of 10 seconds to 60 minutes. If a time of 1 min was set, the averaged results over that time would be shown on the display. During the averaging process a row of strokes appears on the screen, since there are no results to display.

If measurement parameters are changed during the averaging process, the averaging cycle has to be restarted. In case the data storage is activated it is stopped as well.

The following incidents cause an interruption of the averaging cycle.

- $\Box$  change of averaging time
- $\Box$  change of reference Oxygen
- $\Box$  change of fuel
- $\Box$  switching the instrument to **STANDBY** mode
- $\Box$  pressing "C"

### **5.4 Pressure/Draft Measurements**

It is possible to measure differential pressure with the **GA-40 T** *plus* **.** To do so the stubs *PRESSURE (-)* and *(+)* on the front plate are used. The measurement is performed as follows:

**MENU** - select the main MENU

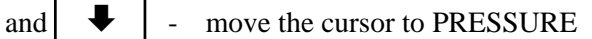

select the option. The following screen appears

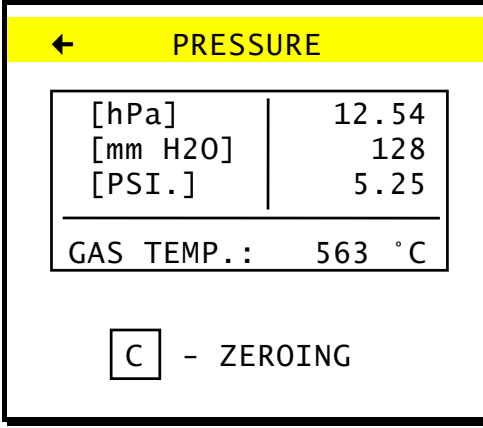

The current pressure and gas temperature are displayed on the screen. The last line shows the command ZEROING. By pressing this key the sensor is set to zero, e.g. the current value will be taken as zero value.Please be aware that the sensor has to be zeroed before the measurement.

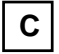

**C**  $\vert$  - **ZEROING** the sensor

Connect end of the sample hose to the *PRESSURE(+)* stub. The screen will display the measured pressure and the measured gas temperature.

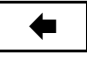

¢ - leaves the option. The displayed value will be stored until a new one is stored or either a printout of the measured values or of a protocol is performed.

### **5.5 Soot (smoke) Contents Measurement**

To perform a soot test it is essential to prevent the flue gas from condensing on the filter. Therefore it is necessary to use a heated probe holder. This is available as an option with the analyser. It is only possible to perform a soot test if the instrument is connected to the mains.

The soot test is done by means of the Bacharach comparison method.

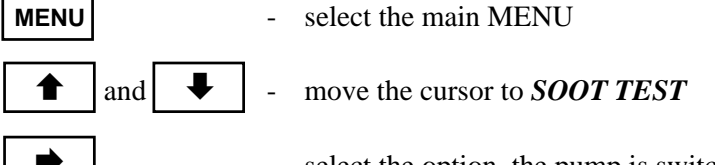

select the option, the pump is switched off and the following screen appears:

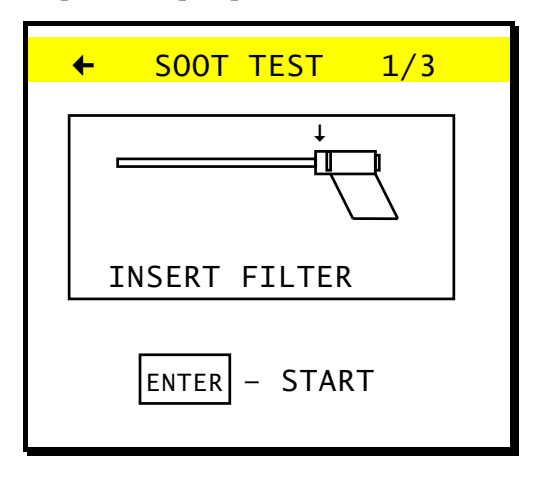

Insert the soot filter in the slit of the heated probe holder, and place the probe in the stack.

- 
- **ENTER** starts the soot measurement. The pump is switched on and sucks in 60 s (according to. TÜV) the required volume of  $1.63 +/-0.071$

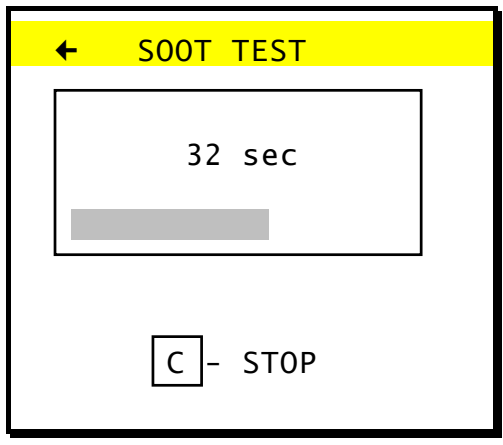

**C**  $\vert$  - stops the soot test

After the soot test the filter is compared with a scale, and the evaluated soot number is entered.

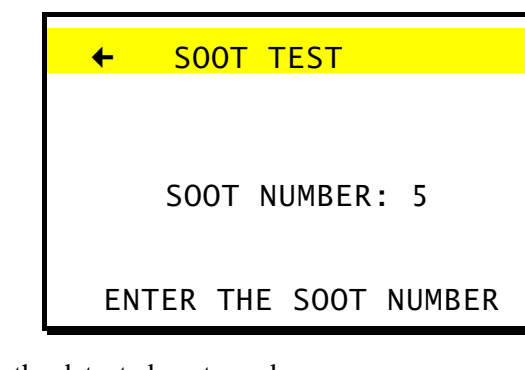

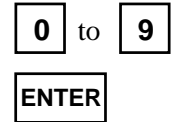

**0** to **9** = enter the detected soot number

**ENTER** - confirm the soot number

If the analyser is set for thre soot tests  $\llbracket \downarrow \rrbracket$  (5.9.3.7), then you will be prompted to carry out the remaining measurements. The result that appears is an average of the three values.

The soot number that is shown when the option is left remains stored until a new one is entered or the results are either printed or stored as a report.

### **5.6 Graphic**

To make it possible to display graphics, the averaged results of the last 100 measurement results (for 10 variables) are stored in the RAM memory. Every single one of the 10 variables which form a data block can be displayed in a diagram. Data block  $\Box$  (Sec. 5.10.2)

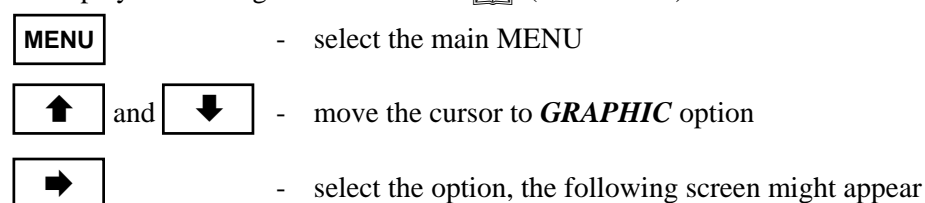

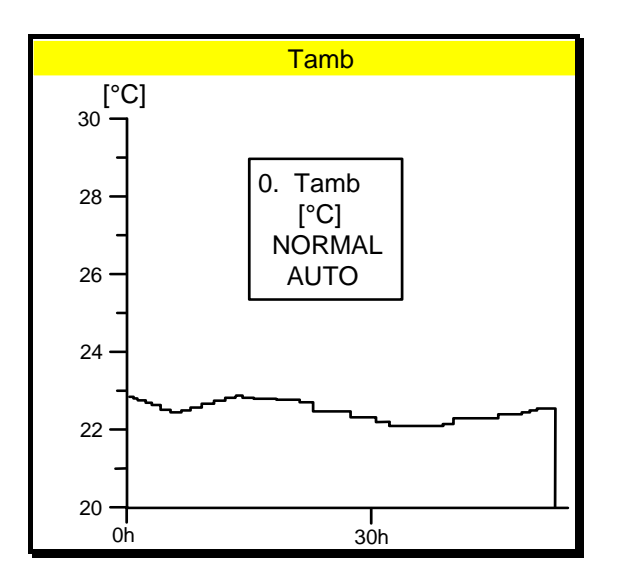

**MENU** - switches ON/OFF the inserted MENU on the graphic screen

The individual lines of the menu have the following meanings:

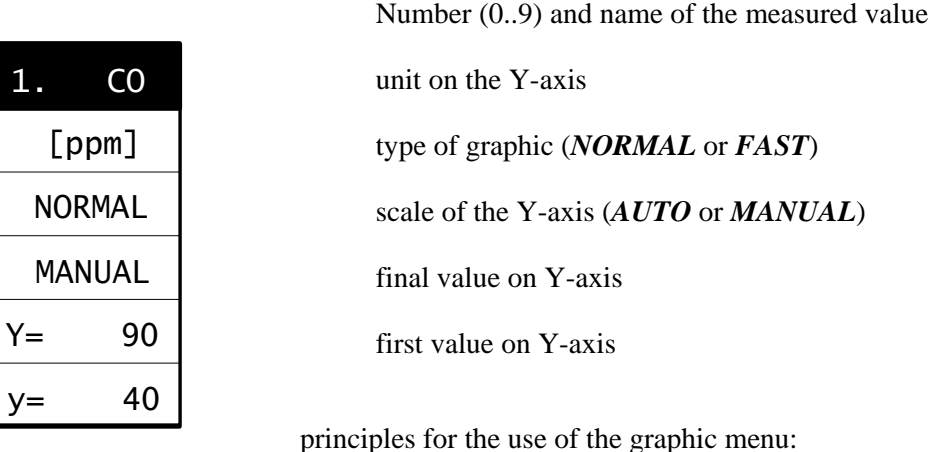

move the selection bar in the menu with the  $[\triangleleft]$  and the  $[\triangleleft]$  key. The parameters of the menu are defined as follows:

#### **select the variable to be drawn**

 $\Box$  There are two ways of changing the currently displayed variable. By selecting the number on the keyboard corresponding to the number of the variable (0..9), or by moving the selection bar to the first line of graphic menu and pressing the [*ENTER*] key until the desired variable appears.

#### **change the Y-axis units**

 $\Box$  Some of the variables can be presented on a diagram in two different units. The gas concentrations may be presented on a diagram as volume concentration [ppm] or as absolute mass concentration [mg/m3]. Furthermore pressure an be displayed in [hPa] or [mm H2O]. To make a unit change on a diagram you have to set the selection bar in the second menu line and press [*ENTER*] key.

#### **switch between "FAST" and "NORMAL" diagrams**

 $\Box$  The instrument stores the values according to the selected averaging time as well as the values calculated for a given averaging time of **two seconds**. Therefore it is possible to display or print "fast graphic" (2 seconds) or normal graphic data.

#### **switch between manual/automatic of the Y-axis selection mode**

 $\Box$  Scaling of the Y-axis can be done automatic, or by the user. Switching between manual and automatic can be done by pressing [*ENTER*]. Is a value selected which is either to high or to low it will be automatically corrected by the instrument.

#### **select the Y-axis maximum value**

 $\Box$  By pressing  $[ENTER]$  t(in the fifth line) he maximum value of the Y-axis can be edited.  **select the Y-axis minimum value** 

 $\Box$  By pressing *[ENTER*] (in the sixth line) he minimum value of the Y-axis can be edited.

#### **5.7 Flow measurement (option)**

The screen *FLOW MEASUREMENT* is reached from the main menu as follows:

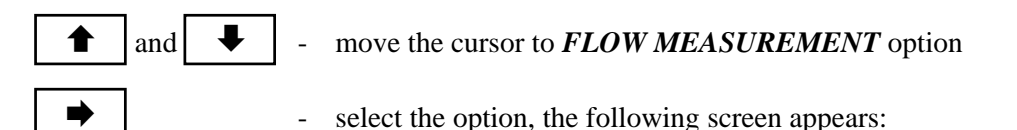

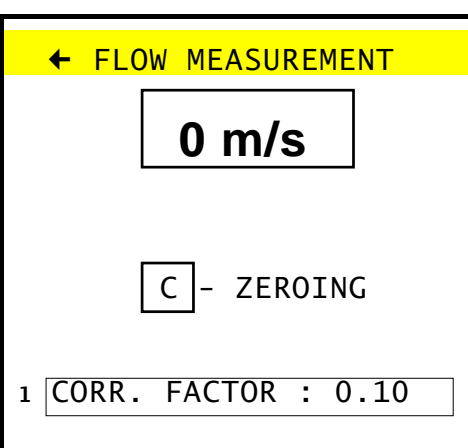

**C** - Sets the zero point for the measurement

### **5.8 Analogue outputs (option)**

The screen *ANALOGUE OUTPUTS* is reached from the main menu as follows:

and  $\blacktriangleright$   $\blacktriangleright$  - move the cursor to *ANALOGUE OUTPUTS* option

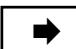

- select the option, the following screen appears:

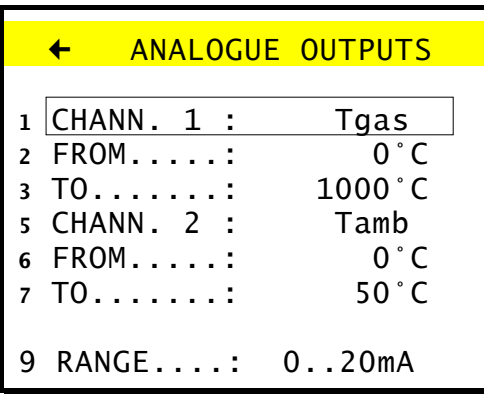

For each channel it is possible to choose the variable and the range of the display separately. The line **RANGE** enables the output to be switched between 0...20 mA and 4...20 mA.

### **5.9 Options**

The *OPTIONS* can be reached from the *MENU* as follows:

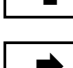

and  $\blacktriangleright$   $\blacktriangleright$  - move the cursor to *OPTIONS* 

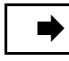

select option. The following screen appears

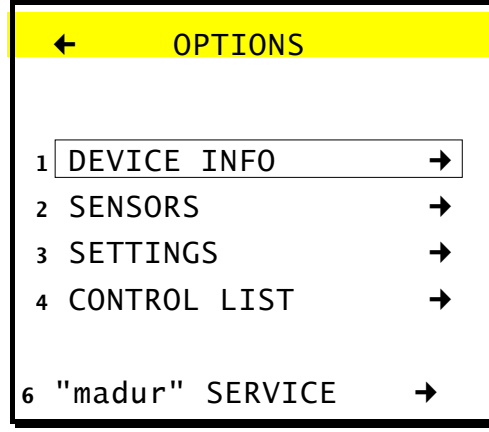

#### **5.9.1 Device Info**

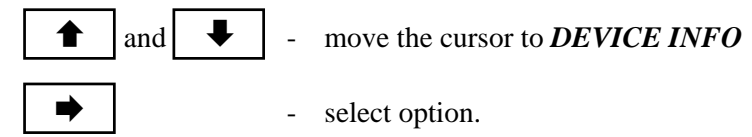

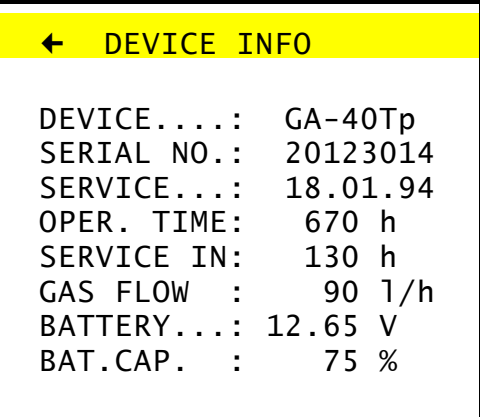

The *DEVICE INFO* screen shows the type of instrument, the serial no. of the instrument, the date of the last service, the operating time, the time until the next service, the flow rate of the flue gas , the battery charge and the battery capacity.

#### **5.9.2 Sensors**

select the option *SENSORS* from the screen *OPTIONS* as follows:

and  $\blacktriangleright$   $\blacktriangleright$  - move the cursor to *SENSORS* - select the option. The following screen appears

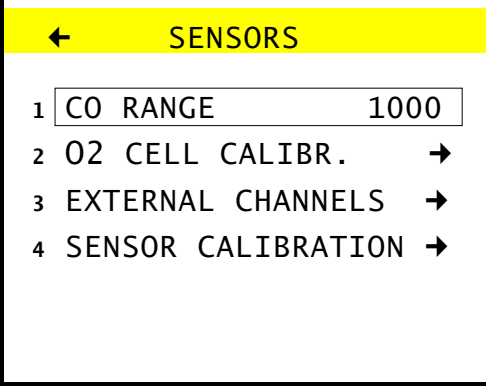

#### **5.9.2.1 CO range**

If the concentration of CO in the gas stream exceeds the limit set here, then the cells are automatically purged with fresh air.This limit can be altered as follows:

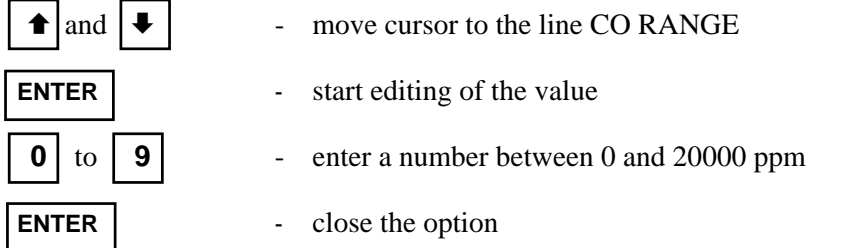

### **5.9.2.2 O2 Cell calibration**

To increase the accuracy of the  $O_2$  sensor during measurements over a longer period of time the **GA-40T**  $\rho$ allows the sensor to be calibrated with ambient air.

**Take the probe out of the stack !** 

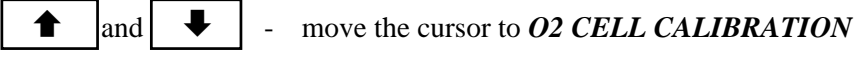

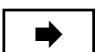

select the option. The following screen appears

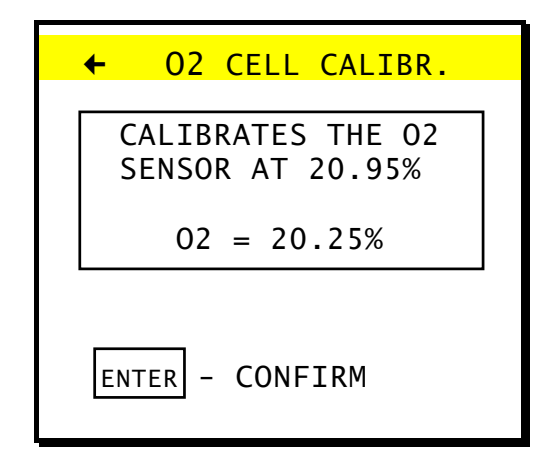

**ENTER** - confirms the calibration

#### **5.9.2.3 External channels**

Get from the screen *SENSORS* to the option *EXTERNAL CHANNELS* as follows:

**↑** | and | ↓ | - move the cursor to *EXTERNAL CHANNELS* 

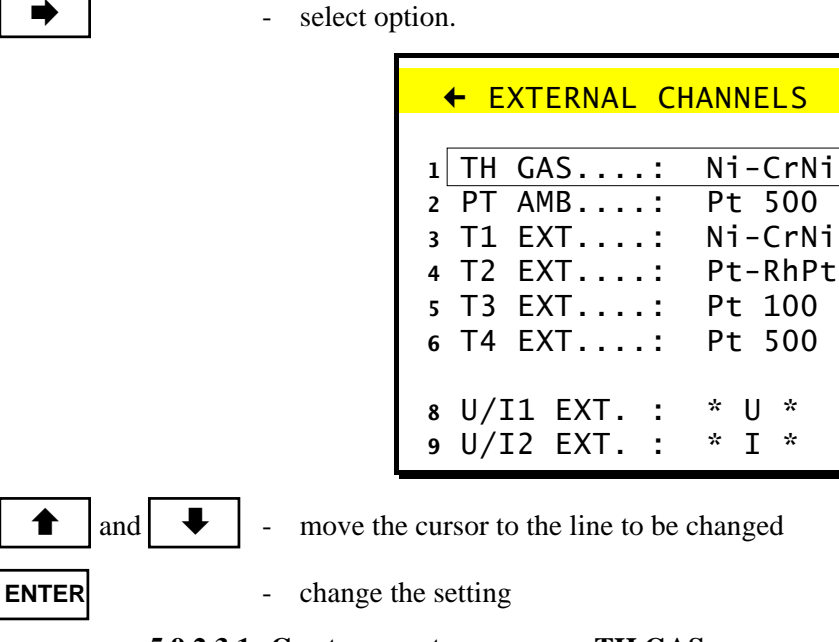

#### **5.9.2.3.1 Gas temperature sensor - TH GAS**

**ENTER** - default setting: *NiCr-Ni.* For special applications (temperatures up to +1600 $^{\circ}$ C) the setting can be changed to *PtRh-Pt* thermocouple. Of course that would need the use of the respective thermocouple as well.

#### **5.9.2.3.2 Ambient temperature sensor - PT AMB.**

- 
- **ENTER** default setting: *Pt 500*. The ambient temperature can either be measured with an internal sensor placed in the probe plug (*Pt500*), or with an external sensor (*Pt500*), connected to the *TEMP1 (T3 EXT.)* socket.

#### **5.9.2.3.3 External thermocouple- - T1 EXT and T2 EXT**

**ENTER** - Select the desired temperature sensor. The *T1 EXT* and *T2 EXT* inputs can be defined as *Ni-CrNi, Pt-RhPt* or *Fe-CuNi* thermocouples

#### **5.9.2.3.4 External resistance thermometer - T3 EXT and T4 EXT**

- 
- **ENTER** Select the desired temperature sensor. The inputs **T3 EXT** and **T4 EXT** can be defined *Pt100, Pt500 or KTY-2k* thermistors.

#### **5.9.2.3.5 External Voltage/Current inputs - U/I1 EXT and U/I2 EXT**

Select the desired signal in the respective line by pressing *[ENTER]*

**ENTER** - Select the desired input signal . On both of the sockets *U/I1* and *U/I2* either current  $(0-10 \text{ mA})$  or voltage  $(-10V - +10V)$  can be measured.

#### **5.9.2.4 Sensor calibration**

Besides  $O<sub>2</sub>$  every electrochemical sensor needs to be calibrated with calibration gas. To calibrate the sensors they are fed one by one with calibration gas of a known concentration. After a few minutes the sensor supplies a stabilised signal which can be stored as calibration value. The order of calibration does not effect the calibration.

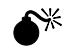

### $\mathbf{\hat{S}}^*$  Any calibration screen value change is followed by loss of the original **calibration settings. Thus CALIBRATION option should be selected only when it is to be carried out.**

The standard gas concentration should be similar to that usually met during measurement and it should not be less than 10% of the required measuring range of a given sensor

The time the sensor is fed with standard gas should not be less than 4 min. After each calibration the sensors should be flooded with ambient air for at least 15 minutes.

#### **Calibration procedure**

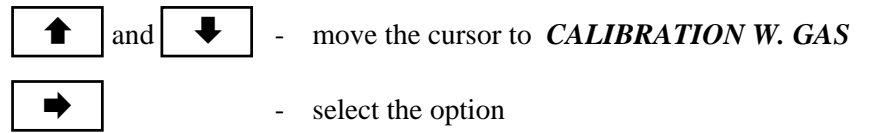

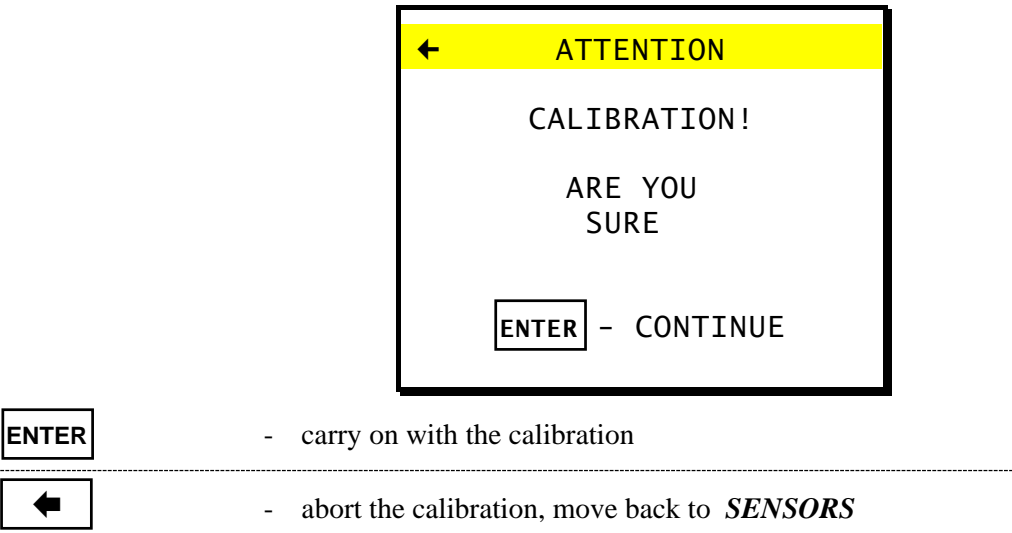

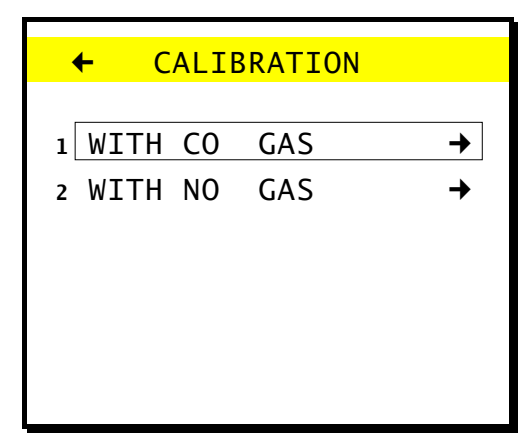

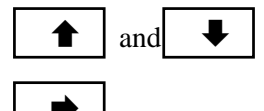

and  $\bigtriangledown$  - move the cursor to the sensor to be calibrated

select the gas

The individual lines have the following meanings:

- $\Box$  *SIGNAL*-the actual signal, supplied by the sensor
- $\Box$  *STORED*-the signal value stored at the last calibration
- $\Box$  *GAS [ppm]*-the concentration of the standard gas

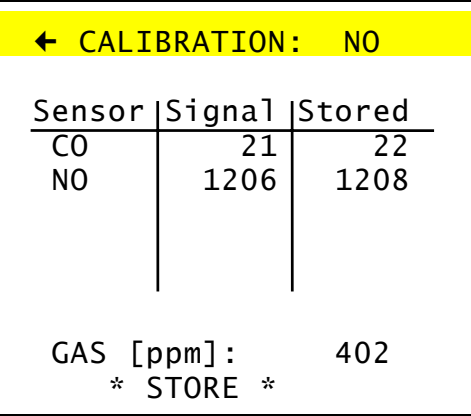

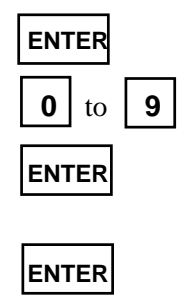

- **ENTER** in the *GAS [ppm]* line, starts editing of the standard gas concentration
- **0** to **9 1** enter the concentration of the standard gas [ppm]in the line *GAS [ppm]*
- **ENTER** in the *GAS [ppm]* line. Confirm standard gas concentration.

Supply the instrument with standard gas for about 4 min.

**ENTER** - in the *STORE* line, as soon as the value has stabilised, stores the measured value as calibration value.

Disconnect the standard gas and flood the instrument for at least 15 min with ambient air

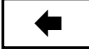

 $\bullet$  |  $\bullet$  return to select the next gas, or end the calibration

If a sensor on the instrument has to be changed for any reason, then all the electrochemical sensors in the instrument must be calibrated. Calibration should generally include all the sensors anyway to ensure that the cross-sensitivity calculation is correct. This relies on data from all the sensors together. It is quite possible that the cross-sensitivity of a particular sensor to another gas can change disproportionally to the changes in the reaction to the target gas. This may be due to the depletion of a filter or for other reasons. The zero of all sensors, including the infrared ones is set when the unit is switched on and the initial calibration is carried out. The span point of the infrared sensors should not require adjustment.

#### **5.9.3 Settings**

This option allows the user to adjust some of the standard settings.

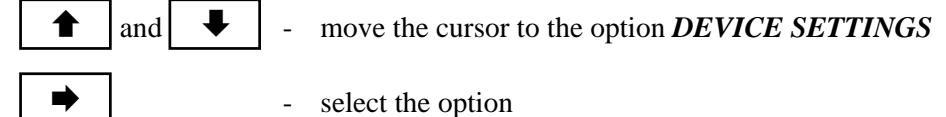

 ~ DEVICE SETTINGS **1** BACKLIGHTING  $\Box$ **<sup>2</sup>** CONTRAST **<sup>3</sup>** CLOCK **<sup>4</sup>** PRINTER SETTINGS **<sup>5</sup>** LANGUAGE/COUNTRY **6** ACOUSTIC WARN.  $\Box$  $7500T1/3$ : 1 **9** \* STANDARD \*

#### **5.9.3.1 Backlighting**

**ENTER** - pressing the key switches the *BACKLIGHTING* on and off

#### **5.9.3.2 Contrast**

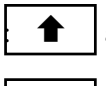

 $\parallel$  and  $\parallel \Downarrow \parallel$  - move the cursor to *CONTRAST* 

 $\rightarrow$   $\rightarrow$  select option

Follow the explanations on the screen to adjust the contrast

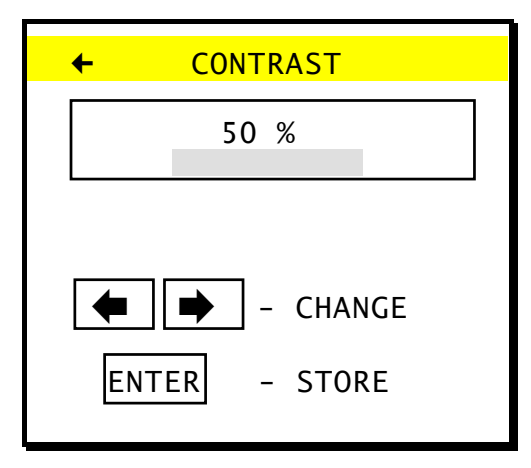

#### **5.9.3.3 Date/time**

This option allows the internal clock to be set.

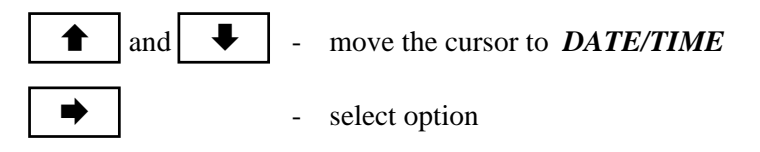

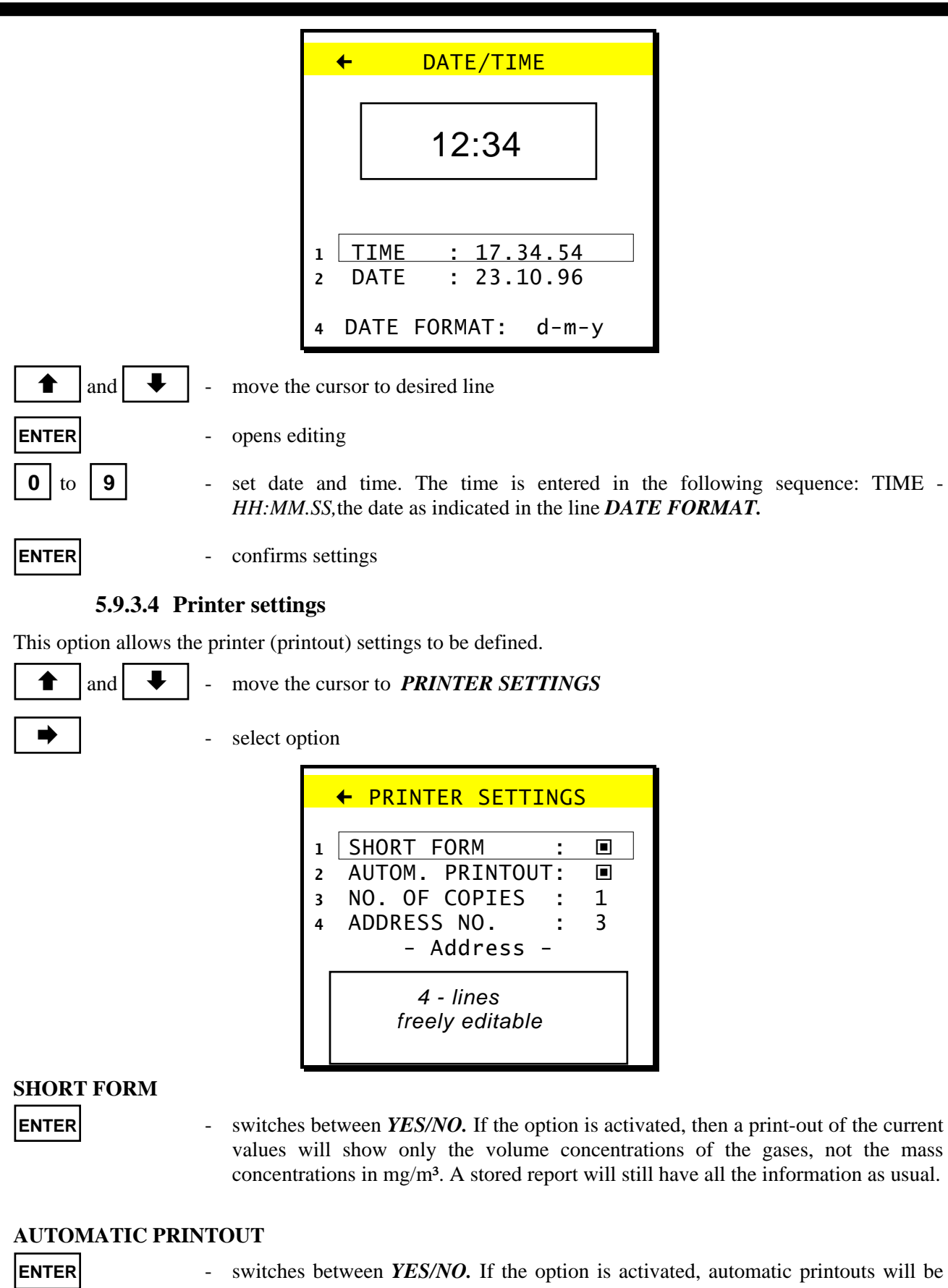

carried out according to the programmed average time, provided the time is not less than 2 min. If the average time is shorter than 2 min. only one printout will be performed.

#### **NUMBER OF COPIES**

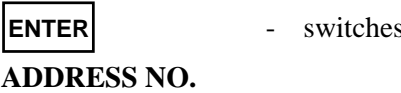

**EXECUTE: ENTER**  $\frac{1}{2}$ 

 The instrument can store up to 50 addresses. Number one is already stored and can not be changed. If address 0 is selected, no address will be on the printout. The addresses 2 to 50 are freely programmable.

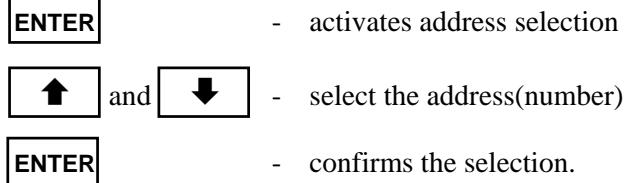

#### **ENTER ADDRESS**

This option allows the user to edit the address(es) under the number defined in the above option *ADDRESS NO.* An address can consist of up to 4 lines of 20 characters.

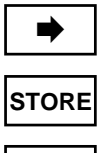

- select option. Edit the address according to the on-screen instructions.

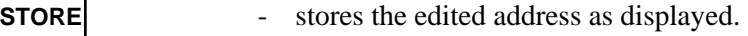

 $\bullet$  | by pressing this key the edit-screen is left without storing changes if the cursor is positioned in the upper left corner of the screen.

### **5.9.3.5 Language/Country**

The instrument enables the user to select between 4 languages and carry out a number of country specific settings

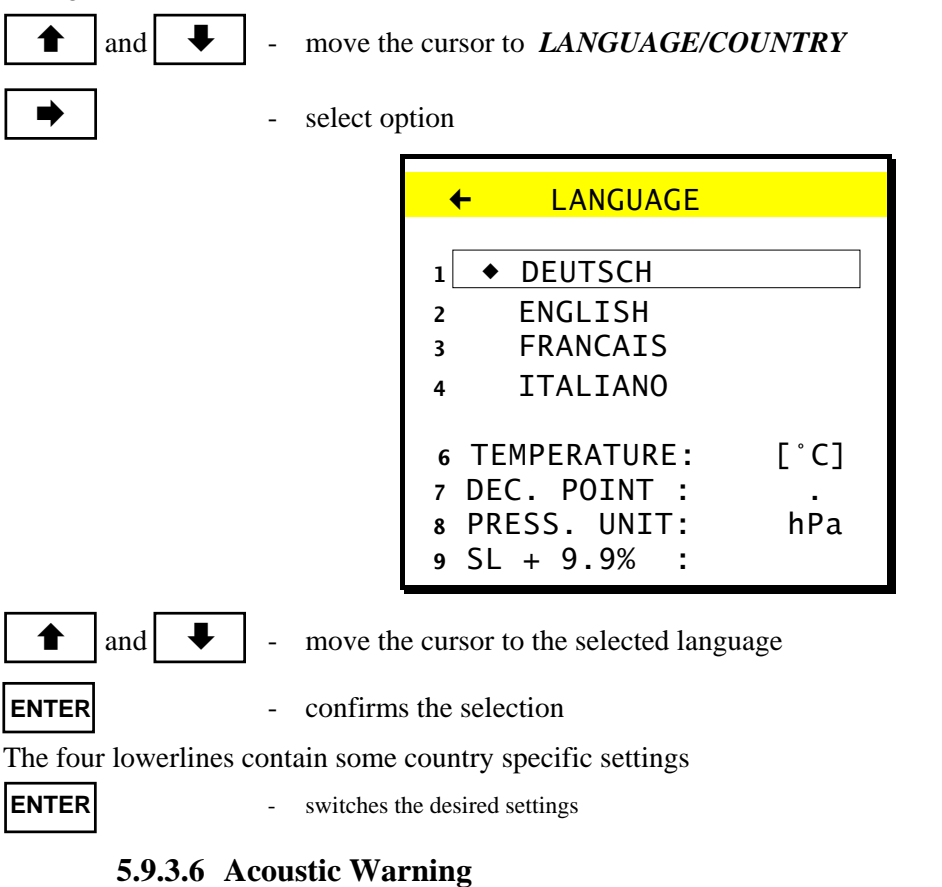

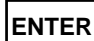

**ENTER** - select *YES/NO* whether or not an acoustic alarm warns if an error occurs.

#### **5.9.3.7 Soot Test**

**ENTER** - select whether 1 or 3 soot tests shall be performed

#### **5.9.3.8 Standard**

**ENTER** - sets the instrument to default settings

#### **5.9.4 Control list**

The option *CONTROL LIST* displays a list of all the parts of the analyser. The list shows which subassembly functions correctly (OK), or which is defective (ERROR) and the current signal or value measured.

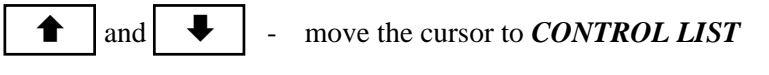

select option

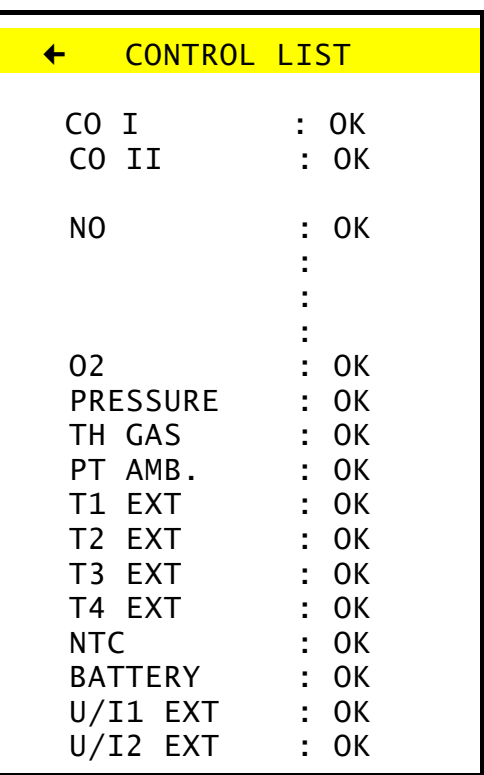

#### **5.9.5 madur Service**

This option is for service engineers only. A code is needed to enter the menu - exit with [**MENU] key.**

### **5.10 Storing of Results**

Since the measured results can be stored in the EEPROM memory, it is possible to read them out later for treatment using the *WINFGA* software. Data can be stored in two separate forms. Up to 30 measurement reports and up to 10 banks from continuous measurements containing a total of 1024 sets of results. Using an averaging time of 30 minutes, this would allow the results of over 21 days of measurements to be stored (please be aware that for measuring sessions of that length a proper gas conditioning system is absolutely necessary)

**STORE** - selects the menu *STORE* 

Explanation of the Table:

 $\Box$  *Store*-type of storage

 $\Box$  *free*-availability of memory (number of free Reports, Banks or Blocks)

□ *used*-occupied memory (number of free Reports, Banks or. Blocks)

The lines *REPORTS***,** *BANKS, REPORT ERASING* and *BANKS ERASING* lead to following options:

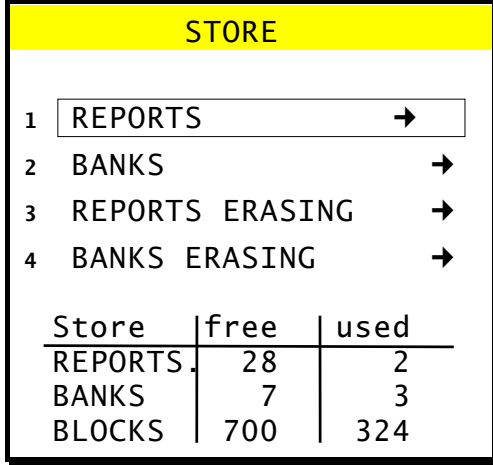

#### **5.10.1 Reports**

The measurement report contains all the results obtained in a single measurement. It contains either current or averaged values and other user-defined factors such as fuel, footer, header etc. If the report should contain soot measurement results or pressure data, then these measurements must be carried out before storing the report. The report will contain either the current or the averaged results depending on which screen was visible when the storing process was started.

#### **5.10.1.1 Storing measurement reports**

Store REPORTS as follows

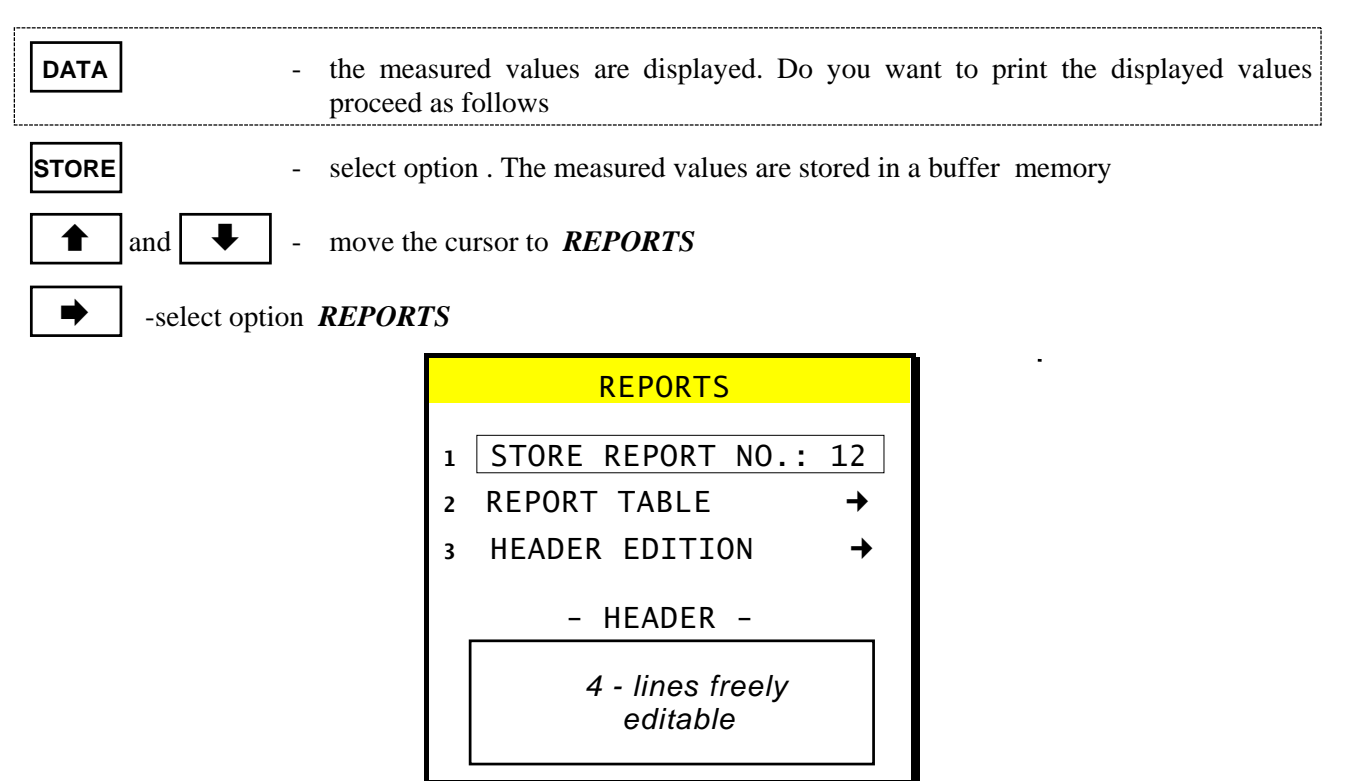

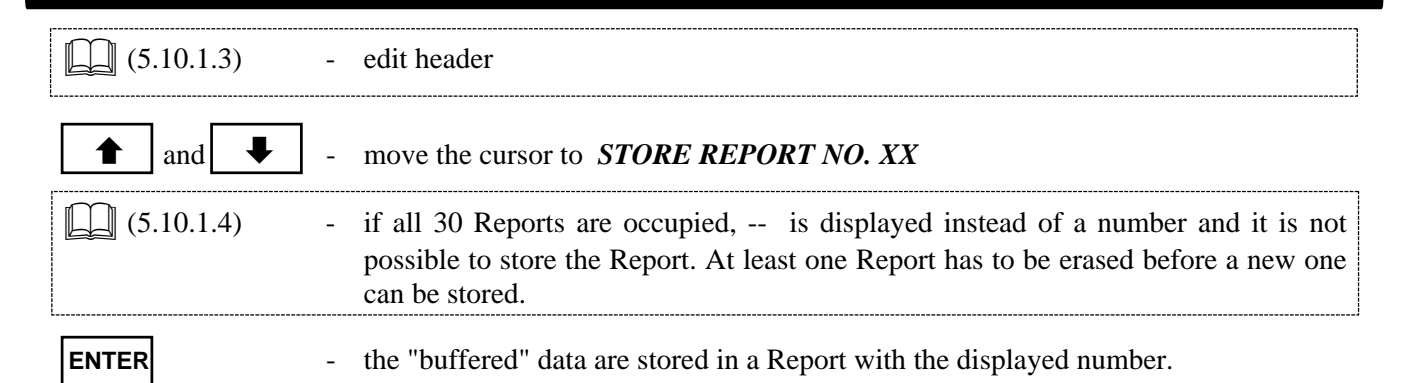

#### **5.10.1.2 Report table**

This option allows one to view, print and erase Report contents.

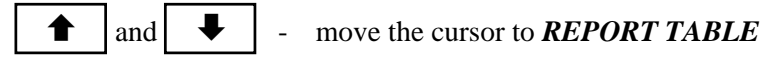

select option

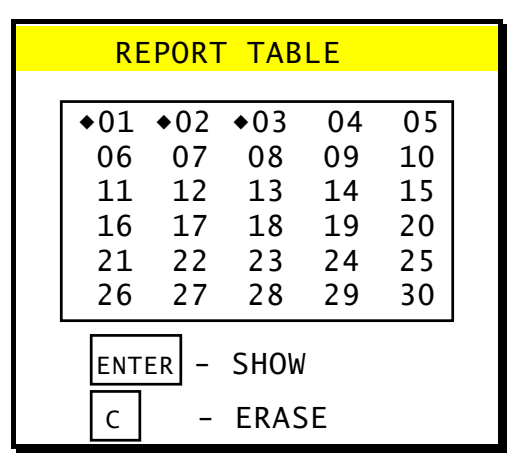

Reports without  $[•]$  are empty.

**C** - erases the selected Reports

**ENTER** - shows the selected Reports, the following screen *REPORT NO.: XX* is opened

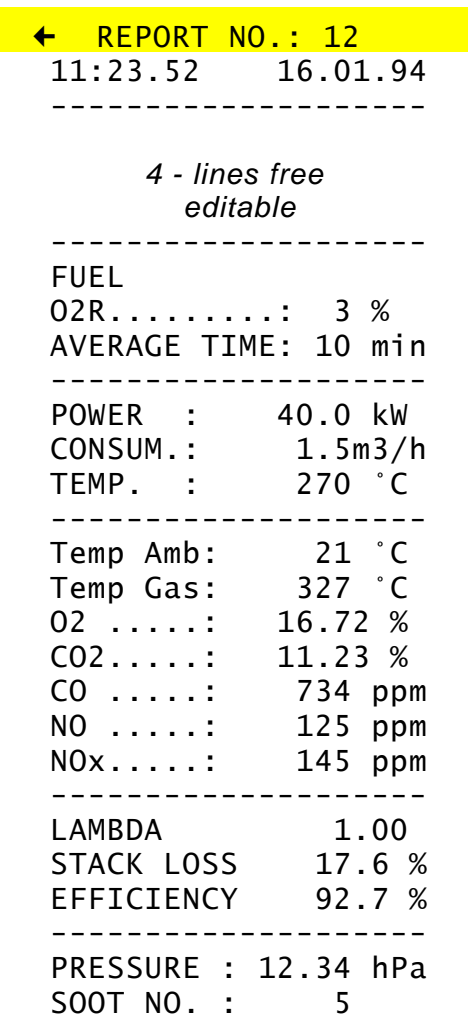

#### **5.10.1.3 Header (Notice) edition**

This option allows to edit a notice which can be stored and printed with a Report. The HEADER may have 4 lines of 20 characters.

Measurement site and/or short description of the site are commonly stored in such notes.

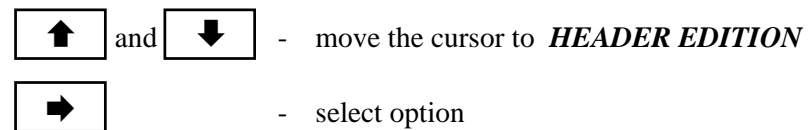

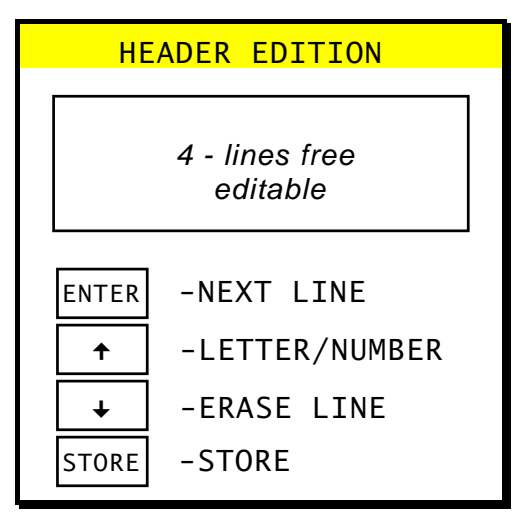

The pictures show screens without text.The screen appears as it was when the report was stored. How the text should be edited is described in section 5.1.4.

This screen can be left at any time using *[MENU]* and *[DATA]***.** 

### **5.10.1.4 Erasing Reports**

All protocols can be erased in that option.

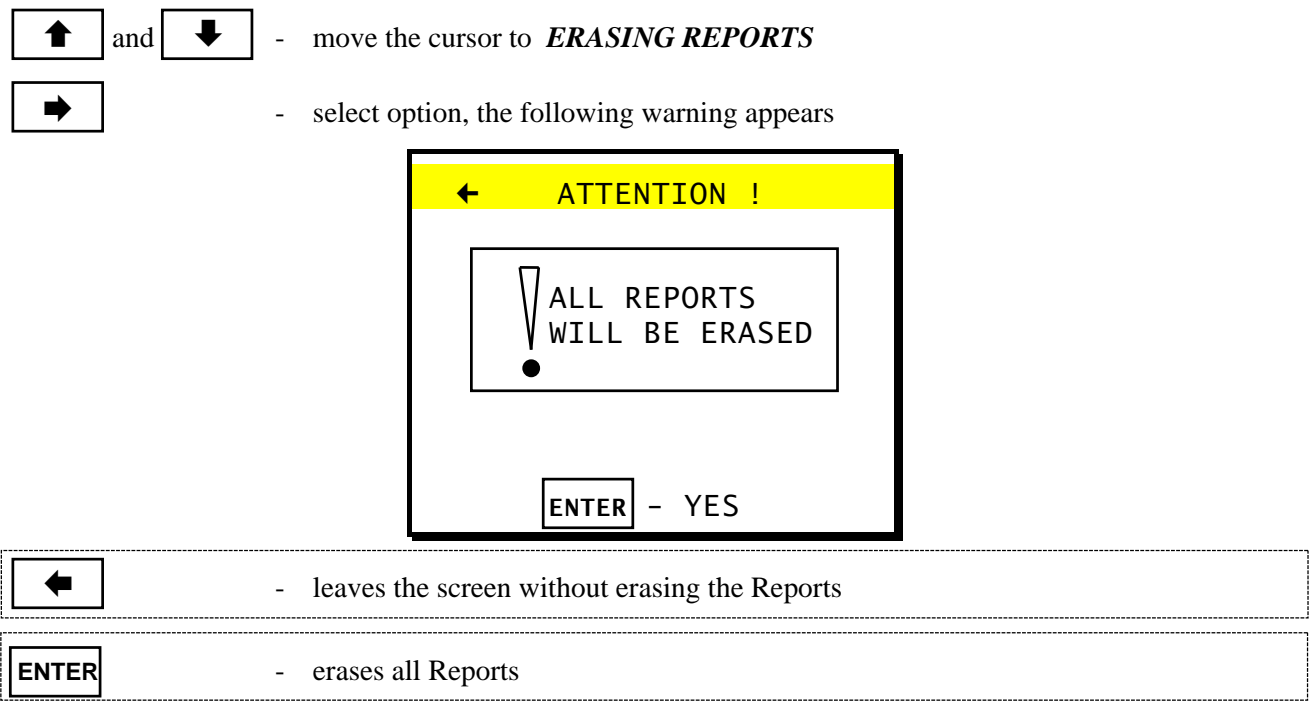

### **5.10.2 Continuous storing of results**

This type of storing involves the continuous storing of a set of up to 10 measurement results (ONE BLOCK) during a measurement session. The EEPROM can store up to a total of 1024 blocks freely dividable between 10 measuring sessions. These 10 sets of results are known as BANKS. The size of a single bank is only limited by the free memory available. Each bank also contains all necessary information about the measurement (fuel, time, O2R, averaging time etc.). All the results stored are average results for the time set. If the analyser is switched off, and under certain circumstances, the storing of averaged results will stop automatically.

This is signalled by a single long warning tone.

The following table shows the contents of a data block.

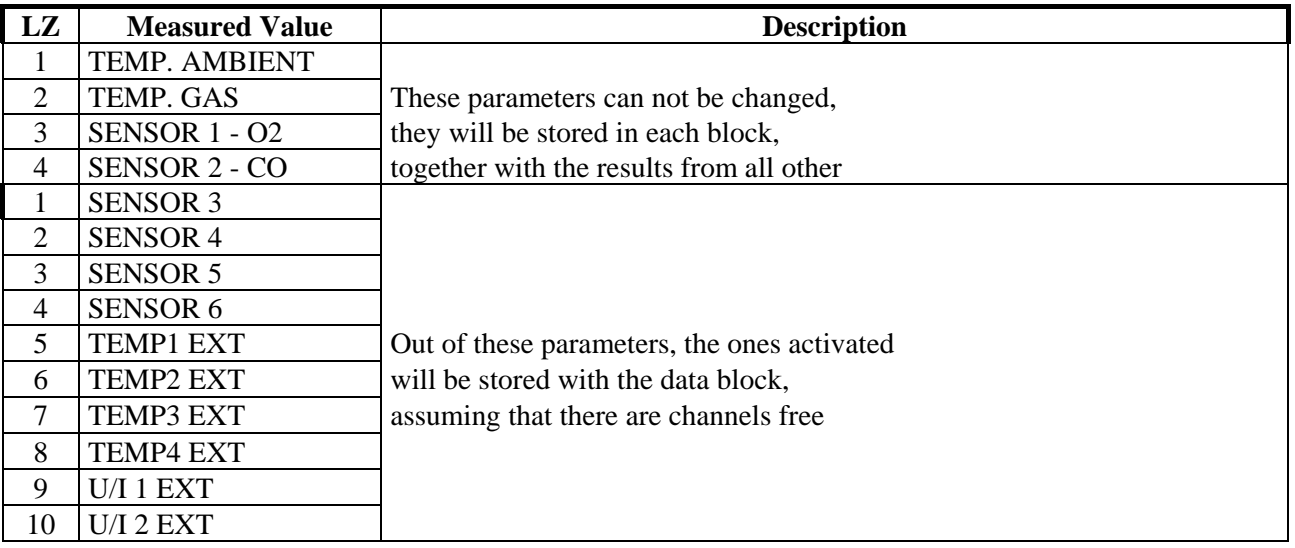

**Starting the continuous storing of results (in Banks)** 

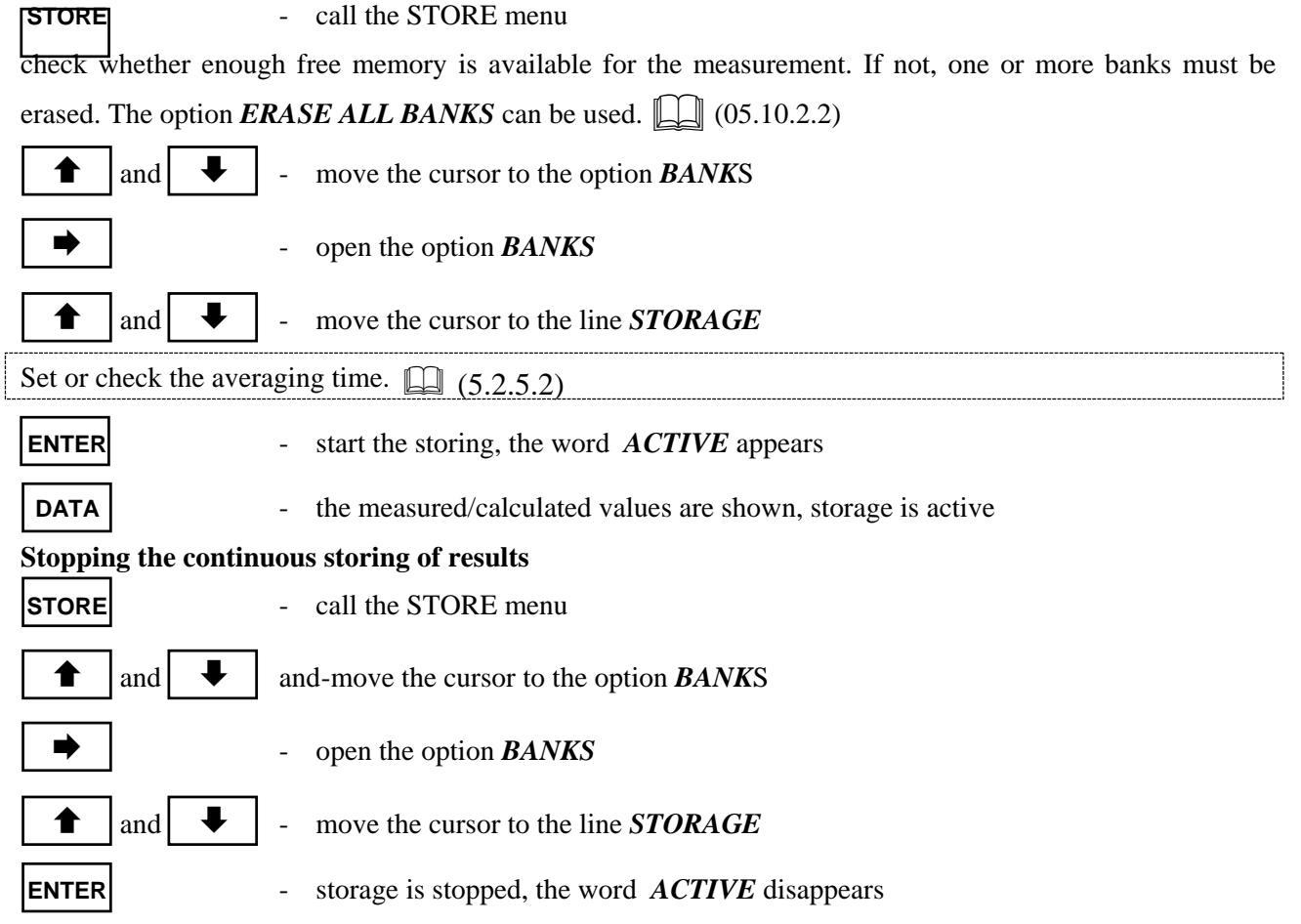

#### **5.10.2.1 Banks Table**

The option *BANKS TABLE* provides information about the stored Banks.

- and  $\left\| \left\| \right\|$  move the cursor to the option *BANKS TABLE* 
	-
- $\rightarrow$  select the option *BANKS TABLE*.

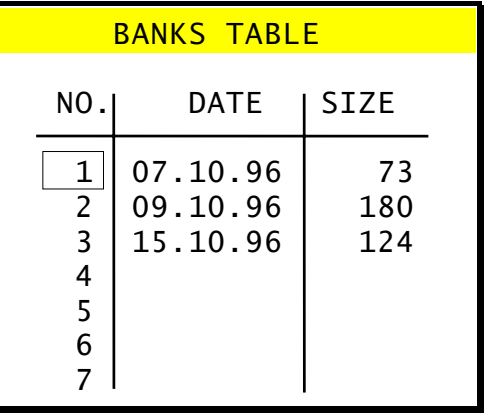

The column headings have the following meanings:

 $\Box$  **No.** - Bank No. from 1 - 10

**Date-Date (DD.MM.YY) - shows when the storage took place** 

**Size.** - Bank size - the number of already in the respective Bank stored Blocks

The last bank can be erased in the *BANKS TABLE* screen (the Bank may not be active)

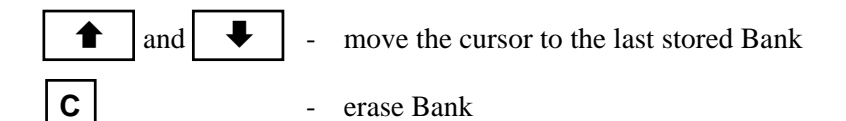

#### **5.10.2.2 Erasing Banks**

The option *ERASE BANKS* allows to erase all Banks.

and  $\blacktriangleright$   $\blacktriangleright$  - move the cursor to **ERASE BANKS** 

select the option **ERASE BANKS** 

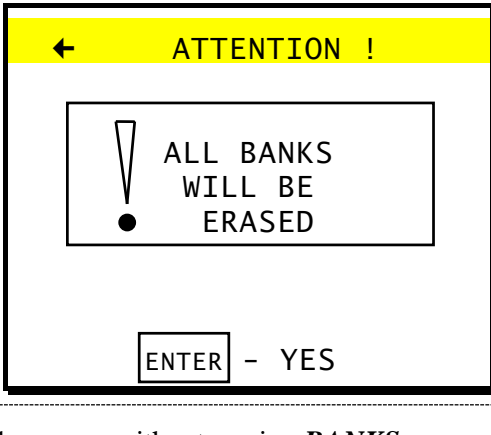

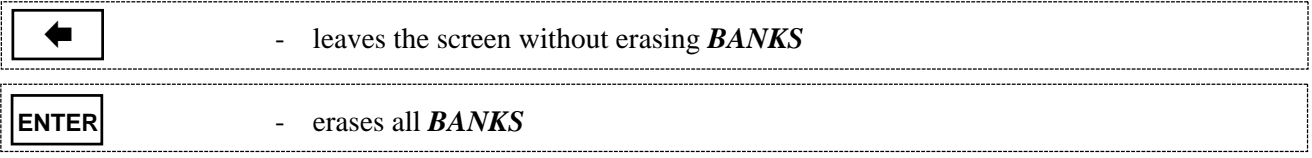

### **5.11 Data-Logger**

A data-logger is a instrument that measures variables that have been converted to an electrical signal and stores them for later evaluation.

The inclusion of analogue inputs as shown below and the possibility of storing these results enables the **GA-40 T***plus* to operate as a data-logger as well.

The analyser is fitted with the following inputs:

- $\Box$  two currents or voltages (V / mA)
- $\Box$  two thermocouples (Ni-CrNi / Pt-RhPt / Fe-CuNi)
- $\Box$  two resistance thermometers (Pt100 / Pt500)

The signals registered by the analogue inputs can either be read from the *DATA* screen or be stored continuously in a bank, if there are channels free.

The *WINFGA* software can then be used for further treatment of these results.

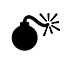

**The ground (GND) of all analogue inputs is connected to the instrument ground.** 

### **5.12 Printer**

#### **5.12.1 Printing the contents of a screen**

This is not possible for the screen *(D1)*. A screen may not be printed whilst data is being entered using the alphanumeric keyboard until this activity has been ended.

**PRINT** - prints the contents of a screen

### **5.12.2 Printing of all results**

**DATA** - open the first results screen *(D1)* 

**PRINT** - start a print-out containing all measured results

If the current values are displayed they will be printed; if the averaged values are displayed then these will be printed.

**PAPER** - transports the paper

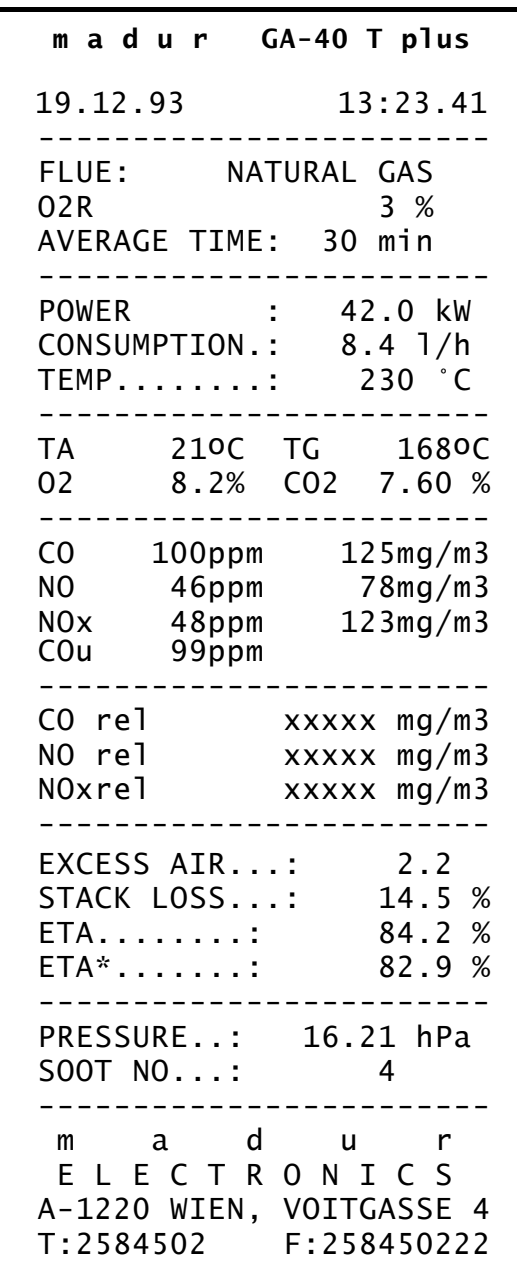

### **6 BASIC PRINCIPLES OF CALCULATING RESULTS**

### **6.1 Quantities obtained from direct measurements (O2, CO, NO, SO2)**

In direct measurements the temperature values and also the concentration of those gas elements which are detected by independent electrochemical sensors are obtained. The electrochemical cell indications are proportional to the volume concentration of the detected elements expressed in [ppm] (parts per million).

The following quantities are obtained by means of direct measurement:

- $\Box$  flue gas temperature T gas and ambient temperature, expressed in [<sup>O</sup>C]
- $\Box$  volume concentration of CO [ppm]
- $\Box$  volume concentration of NO [ppm]
- $\Box$  volume concentration of SO2 (or any other optional cell) [ppm]
- $\Box$  volume concentration of O2 [%]

### **6.2 Calculating the concentration of carbon dioxide**

The volume concentration of carbon dioxide (expressed in [% vol]) is not obtained by direct measurement unless the analyser is fitted with the optional  $CO<sub>2</sub>$  sensor, but is calculated on the basis of measured oxygen concentration and the  $CO<sub>2max</sub>$  parameter, characteristic for the given fuel.

Formula 1 shows the formula according to which the analyser calculates volume concentration of CO<sub>2</sub>:

$$
CO_2 = CO_{2max} \cdot \left(1 - \frac{O_{2meas}[\%]}{20.95\%}\right)
$$

### **6.3 Calculating the concentration of nitrogen oxides NOx**

In addition to nitric oxide NO, combustion gases contain also higher oxides of nitrogen (mainly  $NO<sub>2</sub>$ ) GA-40 T *plus* does not have the nitrogen dioxide sensor in its basic version, only the nitric oxide sensor NO. But it is possible to calculate the  $NO<sub>2</sub>$  contents on the basis of the measured NO. It is generally assumed that nitric oxide NO contained in combustion gases makes up about 95% of the total amount of nitrogen oxides NO<sub>x</sub>. **GA-40 T** *plus* calculates the total concentration of nitrogen oxides NO<sub>x</sub> according to the following formula:

$$
\theta
$$

$$
NO_{\times}[ppm] = \frac{NO[ppm]}{0.95}
$$

If the optional sensor of the **GA-40 T** *plus* analyser is the  $NO<sub>2</sub>$  sensor there is no need to calculate the amount of NO<sub>2</sub>. Then the NO<sub>x</sub> concentration is calculated by the analyser as a simple sum of measured NO and NO<sub>2</sub> concentrations.

 $NO_{\rm v}[ppm] = NO[ppm] + NO_{\rm v}[ppm]$ 

### **6.4 Concentration of "undiluted" carbon monoxide COundil**

To make the calculation of the carbon monoxide concentration in combustion gases independent of excess air with which the combustion process is conducted, the idea of "undiluted" carbon monoxide COundil was introduced (it is also called the CO concentration calculated for  $0\%$  O<sub>2</sub>). The value of CO<sub>undil</sub> is calculated according to the formula below:

$$
\mathbf{CO}_{\text{undil}} = \mathbf{CO} \cdot \lambda
$$

where:

CO - volume concentration CO[ppm]

 $\lambda$  – excess air number

As can be seen, the concentration of "undiluted" CO is the hypothetical concentration that would have been formed if the same amount of carbon monoxide had appeared in combustion gases when burning without excess air (where  $\lambda = 1$ , so  $O_2 = 0\%$ ).

### **6.5 Mass concentrations of gas components**

**GA-40 T** *plus* also makes calculations of mass concentration expressed in [mg/m3] from the concentration expressed in [ppm]. Mass concentration of gas elements depends on the gas pressure and temperature. To make comparison of results possible, the idea of standard conditions was introduced, that is standard temperature and pressure values at which the mass concentration of the elements is calculated. In the

GA-40 T *plus* system standard conditions of 1000 hPa and 0<sup>o</sup>C were taken.

The analyser indicates two different values expressed in  $[mg/m<sup>3</sup>]$ , they are the so called absolute mass concentration and mass concentration relative to oxygen. These values are often confused - in the next section the way they are calculated and the differences between them are explained.

#### **6.5.1 Absolute mass concentration of gas components**

Absolute mass concentration defines how many milligrams of a given gas is contained in  $1m<sup>3</sup>$  of combustion gas at standard conditions (1000 hPa, 0<sup>o</sup>C). The concentration value is calculated from the concentration expressed in [ppm] using the factor A from table 6. The following formula shows how the absolute mass concentration is calculated (here CO concentration):

$$
\mathbf{CO}\left[\frac{\text{mg}}{\text{m}^3}\right] = \text{CO}[\text{ppm}] \cdot \text{A}_{\text{CO}}
$$

where:

 $\text{CO}[mg/m^3]$  - absolute CO mass concentration in combustion gas (at standard conditions).

CO[ppm] - absolute CO volume concentration in combustion gas (from measurement).

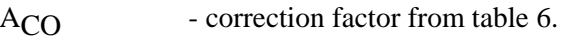

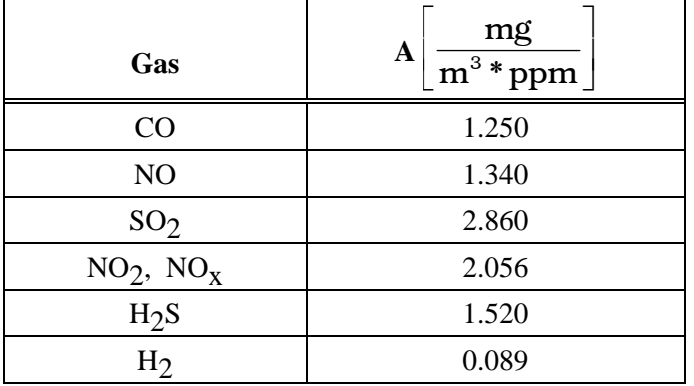

**Tab. 6: Factors to correct concentration in [ppm] into mass concentration in [mg/m3] (at standard conditions 1000 hPa, 0oC).** 

Note: mass concentration of nitrogen oxides  $(NO_x)$  is calculated by the analyser (according to the standards) using the nitrogen dioxide (NO<sub>2</sub>) factor.

Mass concentration calculated by **GA-40 T** *plus* is comparable with the results obtained by other methods (or different types of analysers) only when both calculations have been carried out based on the same standard conditions.

#### **6.5.2 Mass concentrations relative to the concentration of oxygen in combustion gases**

As well as absolute mass concentration, the mass concentration relative to oxygen concentration in the combustion gases is calculated. The concentration of a given component in relation to oxygen concentration is expressed by the following formula (as an example for CO value):

$$
\textbf{CO}_{\text{rel}}\left[\frac{\text{mg}}{\text{m}^3}\right] = \frac{20.95\% \cdot \text{O}_{\text{2ref}}}{20.95\% \cdot \text{O}_{\text{2meas}}} \cdot \text{CO}\left[\frac{\text{mg}}{\text{m}^3}\right]
$$

where:

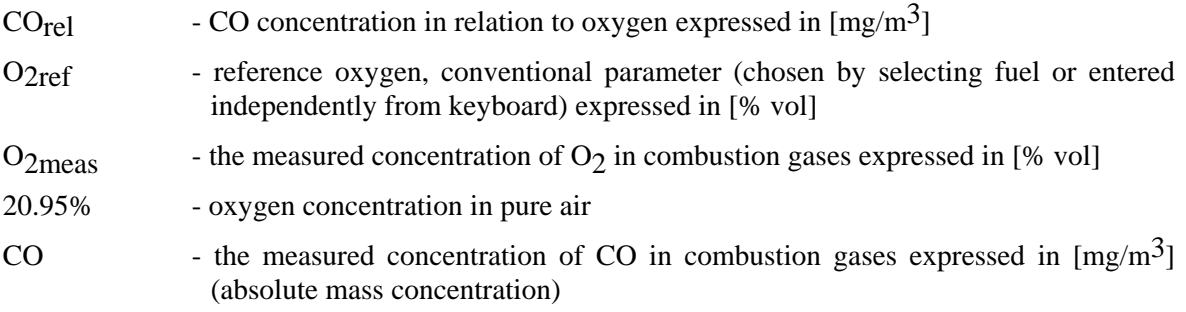

Using similar formulae, the concentrations in relation to oxygen concentration of sulphur dioxide SO2. nitrogen oxides  $NO<sub>x</sub>$  and other gases are calculated. The concentration related to oxygen concentration was introduced to make the evaluated concentration independent of the way the combustion process is carried out. The absolute value (expressed in [ppm]) can be lowered artificially in the combustion process with an increase in excess air (large amount of  $O<sub>2</sub>$  in combustion gases). It does not have to be a decrease of the total emission. The formula which calculates concentration related to oxygen takes into account the oxygen concentration of the combustion gases, making the results independent of the excess air factor.

The parameter O<sub>2ref</sub> - reference oxygen is a standard value. Standards recommend different values of this parameter for various types of fuel. In the system **GA-40 T** *plus* the value of reference oxygen can be accepted automatically in the process of fuel selection (the so-called automatic reference oxygen choice) or entered by the operator from the keyboard (the so-called m a n u a l selection of reference oxygen). Relative mass concentration calculated from two different measurements are comparable only if the same reference oxygen and the same standard conditions have been used.

#### Note: If  $O_{2meas} < O_{2ref}$  then relative concentration  $CO_{rel}$  calculated from formula  $\bullet$  is less than absolute concentration. In such a case, the analyser **replaces the value of relative concentration with the value of absolute mass concentration.**

### **6.6 Calculating combustion parameters**

Beside calculating gas component concentrations the analyser calculates some parameters describing the combustion process. The formulas for calculating combustion parameters are empirical formulas. The

GA-40 T *plus* analyser calculates the parameters of the combustion process according to the principles laid out in DIN standards.

The most important parameter is the amount of heat convected by combustion gases to the environment - the so-called chimney loss (stack loss) SL. Chimney loss in calculated on the basis of the empirical formula known as Siegert's formula:

$$
\bullet \qquad S_L = \left( T_{gas} - T_{amb} \right) \bullet \left( \frac{A1}{CO_2} + B \right)
$$

where:

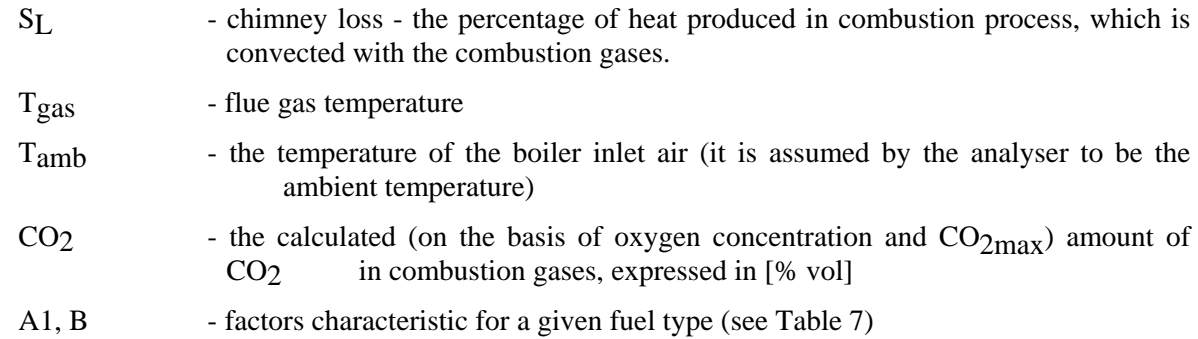

Based on the calculated chimney loss the analyser estimates the efficiency of the combustion process η (don't confuse it with boiler efficiency)

$$
\mathbf{Q} \qquad \qquad \mathbf{\eta} = 100\% - S_{L}
$$

where:

η - combustion efficiency

The above formula assumes that the only quantity decreasing combustion efficiency is chimney loss. Thus it omits incomplete combustion losses, radiation losses etc. Such a simplification is a result of the inability to measure the size of most of these other losses with the gas analyser. Because of this gross simplification in the formula above it should be remembered that the efficiency calculated in this way can not be treated as precise.

However, efficiency calculated like this is very convenient as a comparable parameter when regulating the furnace. The formula, though simplified, reflects precisely the tendencies of efficiency change, thus it is possible to observe whether the efficiency increases or decreases. It is sufficient information for the regulation process.

It is possible to take into account the efficiency reduction caused by incomplete combustion. This loss is represented by a quantity called the loss by incomplete combustion IL. It determines the percentage of energy loss caused by the presence of flammable gases (in this case mainly CO) in the combustion gases. The loss caused by incomplete combustion is calculated on the basis of measured CO concentration in the combustion gases according to the following formula:

$$
IL = \frac{\alpha \cdot CO[\%]}{CO[\%] + CO_2[\%]}
$$

where:

 $CO, CO<sub>2</sub>$  - volume concentrations of  $CO$  and  $CO<sub>2</sub>$  in the combustion gases  $\alpha$  - the factor specific for a given fuel

Calculating IL enables correction of the previously calculated (formula 8) combustion efficiency. Then the so-called corrected efficiency η\* is calculated:

$$
\eta^* = \eta - I L
$$

The last combustion parameter calculated by GA-40 T *plus* is the excess air factor λ. This factor expresses how many times the amount of air supplied to the boiler is larger than the minimum amount which is theoretically necessary to burn the fuel completely. The system calculates the excess air factor on the basis of the known  $CO<sub>2</sub>$  value for the given fuel and the calculated concentration of  $CO<sub>2</sub>$  in the combustion gases using the formula:

$$
\pmb{\mathbb{O}}
$$

$$
\lambda = \frac{CO_{2max}}{CO_{2meas}}
$$

The above formula may be transformed with the use of formula  $\bullet$  into the form:

$$
\cdot \lambda = \frac{20.95\%}{20.95\% - O_{2meas}[\%]}
$$

### **6.7 Fuel parameters**

The basis for correctly determining the quantities describing the combustion process is the knowledge of fuel parameters. **GA-40 T** *plus* analyser has stored parameters for several standard fuels. Table 7 presents parameters for all the analyser fuels*.* 

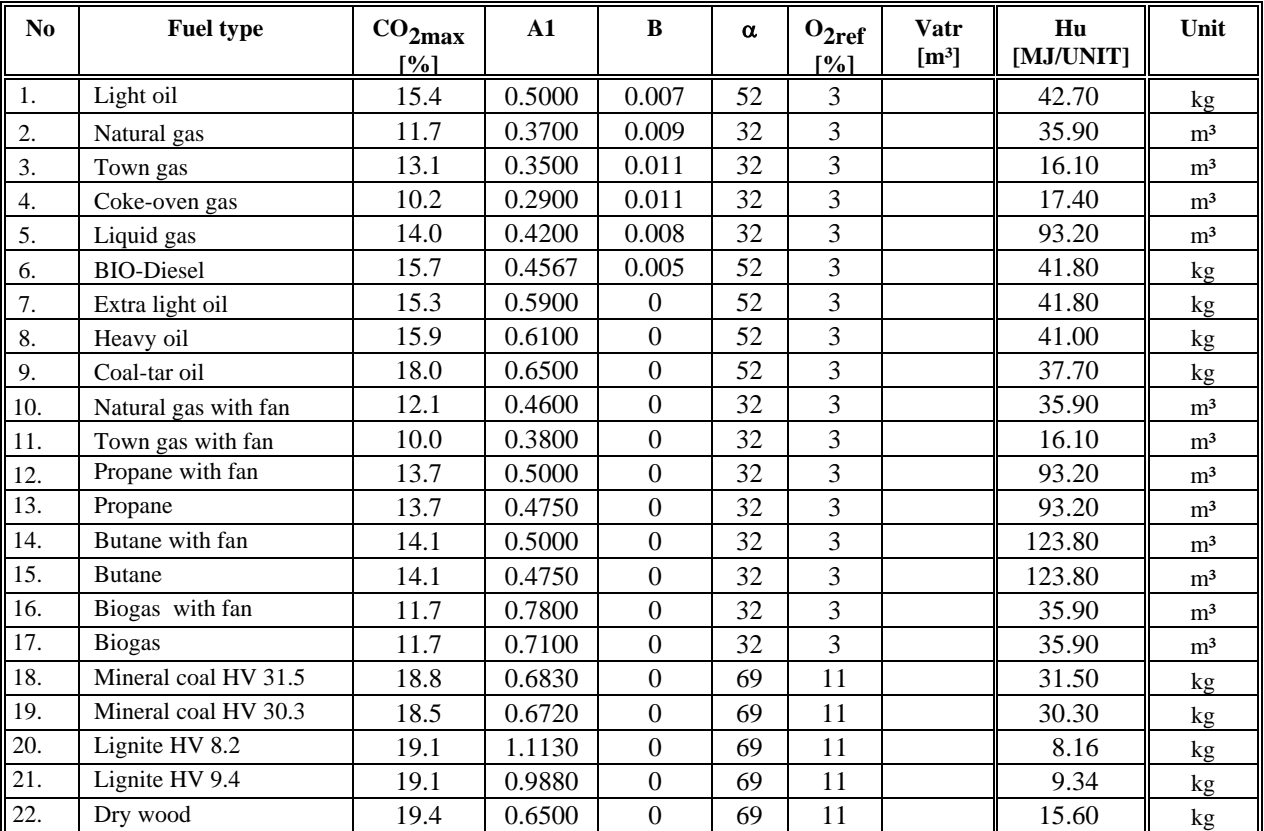

#### **Tab. 7: Parameters of fuels stored in the memory of GA-40 T** *plus* **analyser.**

Table 7. shows the following parameters:

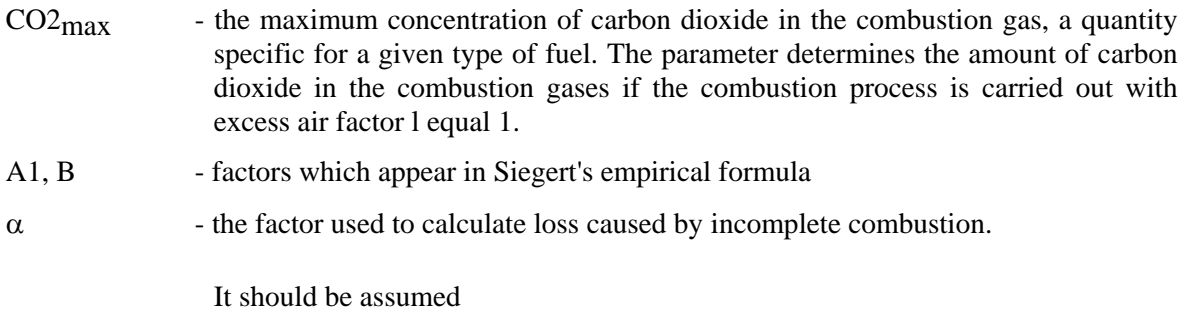

 $\alpha$  = 69 for solid fuels

- $\alpha$  = 52 for liquid fuels
- $\alpha$  = 32 for gaseous fuels

 $O<sub>2ref</sub>$  -reference oxygen - the parameter used to calculate relative concentrations of components (formula 4). It is a standard quantity. In the table, it has been assumed that as in DIN standards that it is: 11% - for solid fuels and 3% for gaseous and liquid ones. HV - fuel quality - the amount of energy emitted during complete combustion of 1

### **6.8 The influence of fuel parameters on the accuracy of result calculations**

kilogram (or  $1m<sup>3</sup>$  in case of gas) of fuel.

As has already been mentioned, **GA-40 T** *plus* does not measure the concentration of carbon dioxide, but calculates it from the measured oxygen concentration and the  $CO<sub>2max</sub>$  parameter. On basis of  $CO<sub>2</sub>$ concentration calculated in this way, the chimney loss, combustion efficiency and loss by incomplete combustion are calculated. Obviously, the fuel parameters (especially  $CO<sub>2</sub>$ max), have a fundamental influence on calculations of combustion processes. The following results calculated by **GA-40 T** *plus* are affected by fuel parameters:

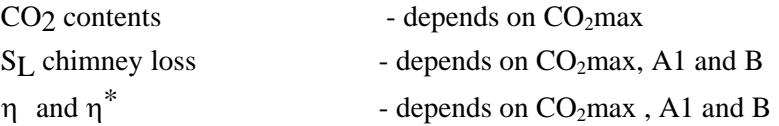

IL loss by incomplete combustion - depends on  $CO<sub>2</sub>$ max and  $\alpha$ .

As formula @ shows, the value of the excess air factor is independent of fue l p a r a m e t e r s. The calculated results of gas quantities (except  $CO<sub>2</sub>$ ) and the results of temperature measurements and power quantities do not depend on fuel parameters either.

Please note that fuel quality HV does not appear in any formula. This parameter d o e s n o t influence any measurement result shown by **GA-40 T** *plus*.

## **7 BLOCK DIAGRAM**

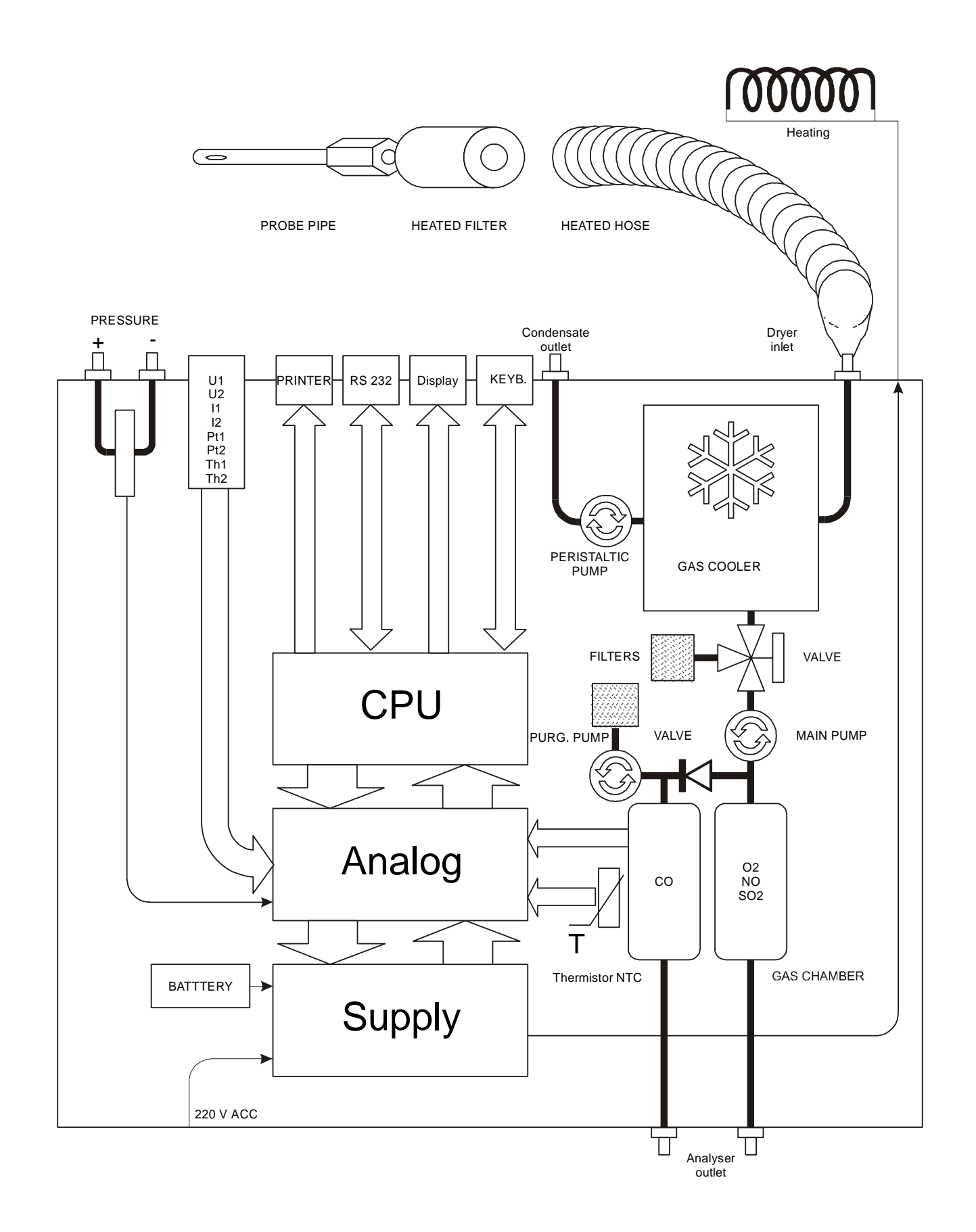

## **8 FRONT VIEW WITH KEYBOARD**

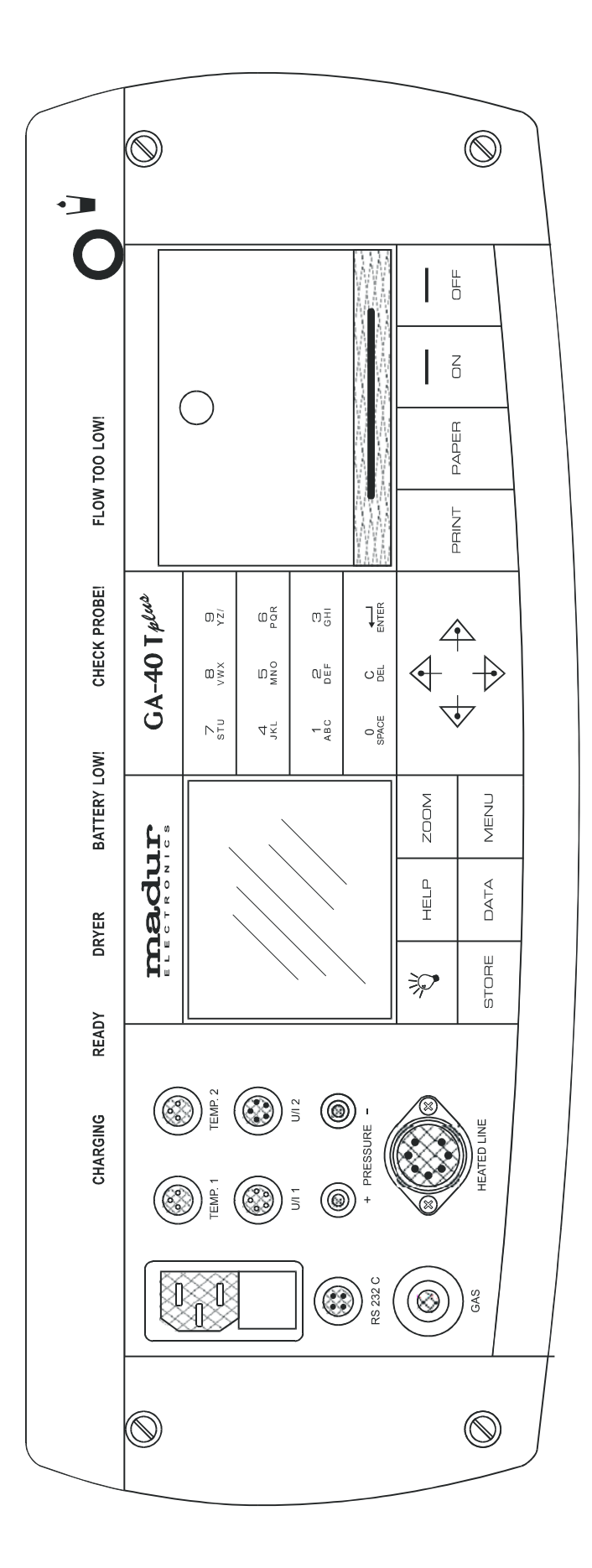

### **9 MENU STRUCTURE**

#### **9.1 Structure of the main menu**

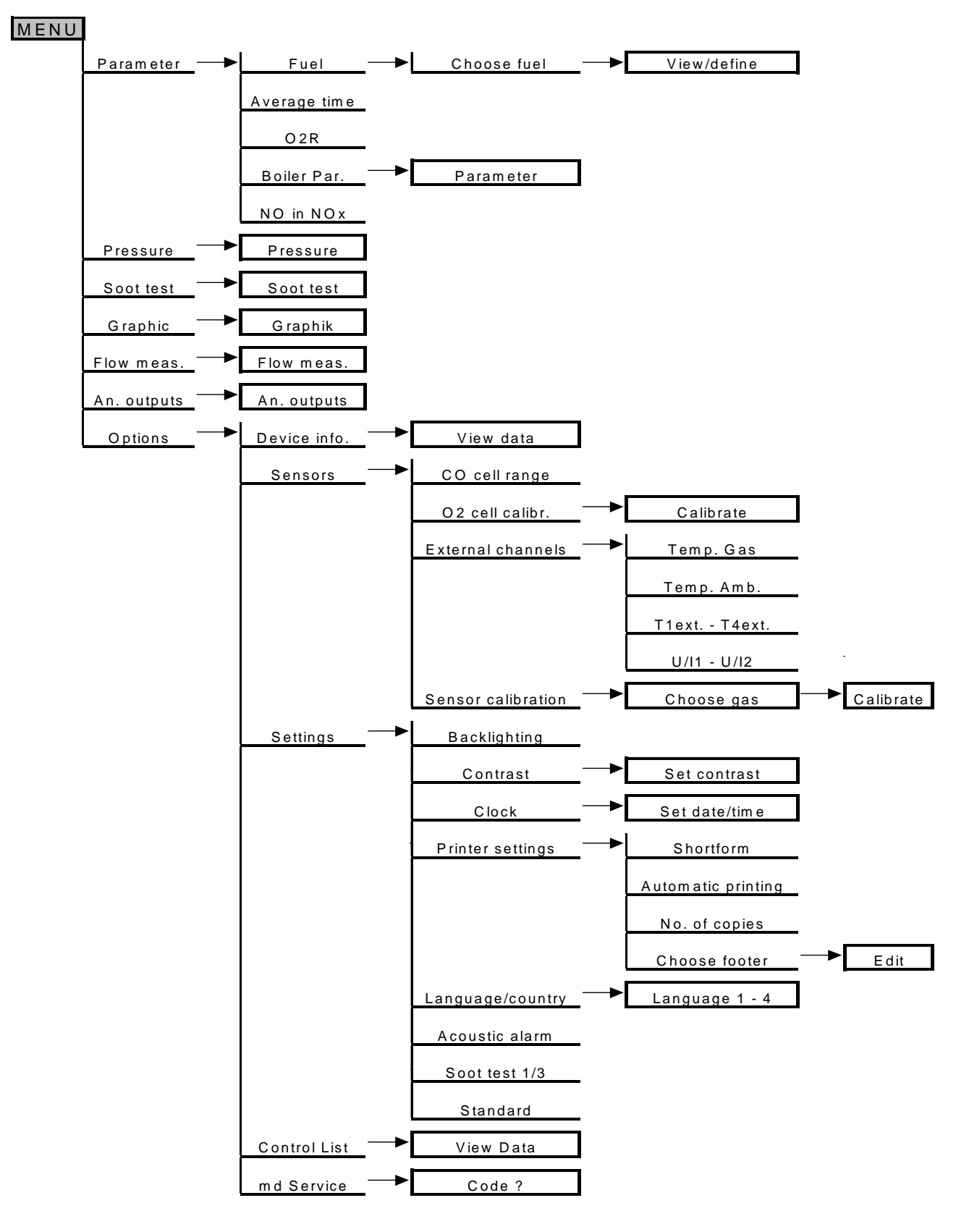

### **9.2 Structure of the menu STORE**

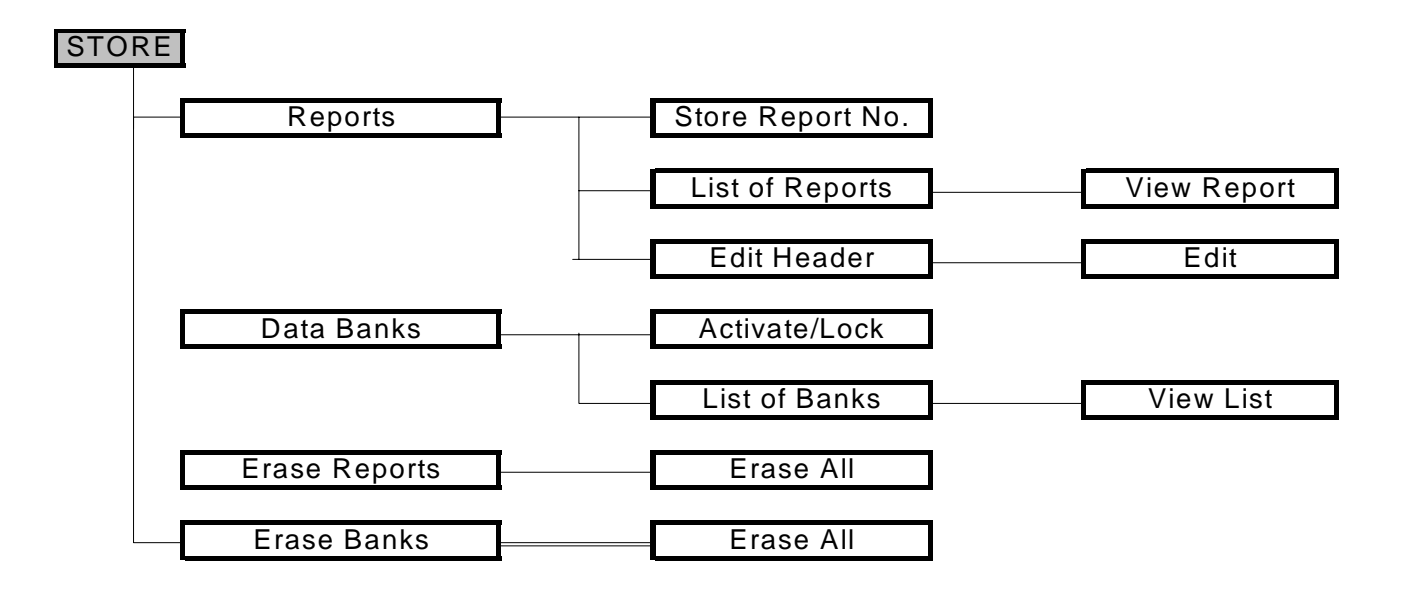

### **9.3 Structure of the menu DATA**

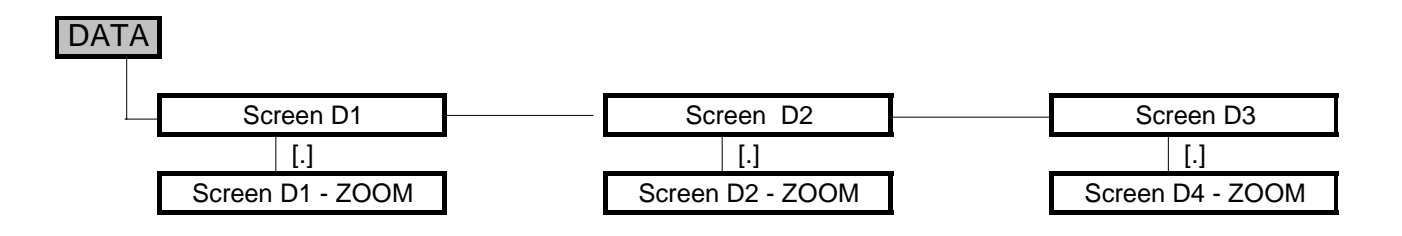

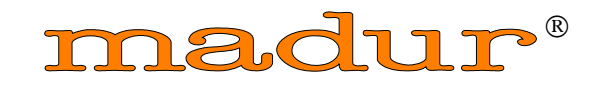

**E L E C T R O N I C S** 

Vienna - Austria